**Česká zemědělská univerzita v Praze**

**Provozně ekonomická fakulta**

**Katedra informačního inženýrství**

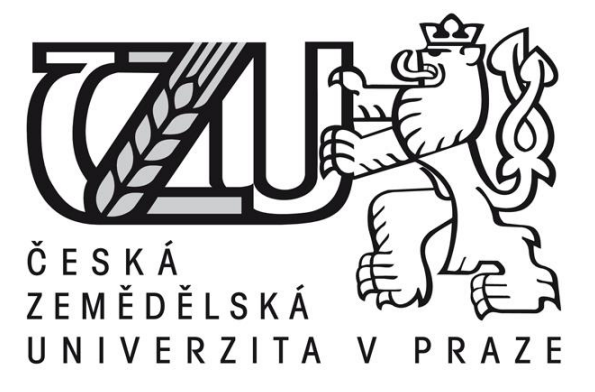

**Bakalářská práce**

# **Volné téma v oblasti User Experience Design**

**Vypracoval:**Václav Šebek **Vedoucí bakalářské práce:** Ing. Josef Pavlíček, Ph.D.

**© 2015 ČZU v Praze** 

## ČESKÁ ZEMĚDĚLSKÁ UNIVERZITA V PRAZE

Katedra informačního inženýrství

Provozně ekonomická fakulta

# ZADÁNÍ BAKALÁŘSKÉ PRÁCE

Václav Šebek

Informatika

Název práce

Sportovní stream live skore design

Název anglicky

Sport stream live score

#### Cíle práce

Bakalářská práce je tématicky zaměřena na problematiku User Experience Designu pro Sport live score stream. Hlavním cílem je navrhnutí UI webové stránky s ohledem na UX.

#### Metodika

Metodika řešené problematiky je založena na studiu a analýze odborných informačních zdrojů. Znalosti nabyté studiem budou zhodnoceny a dále dojde k porovnání kladů a nedostatků práce a vznikne tak seznam funkcionalit, který by měl dannou problematiku umožnit. V praktické části dojde k navrhnutí Ul a jeho znázornění za pomoci logického a grafického návrhu designu. Vytvořená Ul specifikace bude podrobena kvalitativnímu testování na vybraném vzorku respondentů. Na základě výsledků ověření bude provedeno celkové zhodnocení a budou navrhnuty případné úpravy řešení.

Oficiální dokument \* Česká zemědělská univerzita v Praze \* Kamýcká 129, 165 21 Praha 6 - Suchdol

#### Doporučený rozsah práce

30 - 40 Stran

#### Klíčová slova

User interface (UI), User expierence (UX), webdesign, webová stránka, grafické rozhraní (GUI)

#### Doporučené zdroje informací

About Face 2.0: The Essentials of Interaction Design by Alan Cooper and Robert Reimann 2003 s. ISBN 978-0764526411

About Face 3: The Essentials of Interaction Design by Alan Cooper, Robert Reimann and David Cronin 2007 s. ISBN 978-0470084113

Kim Goodwin (Author), Alan Cooper (Foreword): Designing for the Digital Age: How to Create Human-Centered Products and Services 2009 s. ISBN 978-0-470-22910-1

Krug Steve: Nenuťte uživatele přemýšlet! 2010 s. ISBN 978-80-251-2923-4 Patrick McNeil: Inspirativní webdesign 2011 s. ISBN 978-80-251-3517-4

Předběžný termín obhajoby 2015/06 (červen)

#### Vedoucí práce

Ing. Josef Pavlíček, Ph.D.

Elektronicky schváleno dne 10. 11. 2014

Ing. Martin Pelikán, Ph.D. Vedoucí katedry

Elektronicky schváleno dne 10. 11. 2014 Ing. Martin Pelikán, Ph.D. Děkan

V Praze dne 16.03.2015

Oficiální dokument \* Česká zemědělská univerzita v Praze \* Kamýcká 129, 165 21 Praha 6 - Suchdol

Čestné prohlášení

Prohlašuji, že svou bakalářskou práci "Volné téma v oblasti User Experience Design" jsem vypracoval samostatně pod vedením vedoucího bakalářské práce a s použitím odborné literatury a dalších informačních zdrojů, které jsou citovány v práci a uvedeny v seznamu literatury na konci práce. Jako autor uvedené bakalářské práce dále prohlašuji, že jsem v souvislosti s jejím vytvořením neporušil autorská práva třetích osob.

V Praze dne datum odevzdání

Poděkování

Rád bych touto cestou poděkoval Ing. Josefu Pavlíčkovi Ph.D. za vedení bakalářské práce a ochotnou spolupráci.

# **Sportovní živé vysílání a skóre**

**-------------------------------------------------------------------**

## Sport live stream a score

### **Souhrn**

Bakalářská práce si klade za hlavní cíl vytvořit UI specifikaci sportovního webu, který obsahuje sportovní živé vysílání, doplněné o funkci živého skóre. Návrh obsahuje personifikaci, use case, scénář, logický a grafický návrh.

První část shrnuje obecné poznatky získané ze studia a analýzy informačních zdrojů. V druhé části je navržena UI specifikace, která bude podrobena dotazníkovému šetření na určité skupině respondentů.

V poslední části dojde ke zhodnocení uživatelských názorů, z nichž jsou vyvozeny případné změny, nedostatky a závěry.

### **Summary**

Bachelor thesis has a main goal to create a UI specification of sports website, which contains sports live streaming added about the live score. Proposal includes personification, use case, screenplay, logical and graphical proposal.

The first part summarizes general knowledge obtained from study and analysis of information sources. In the second part, is designed UI specification, which will be subjected to a questionnaire survey to a specific group of respondents.

In the last part, will be evaluation of user opinions, of which are drawn possible changes, deficiencies and conclusion

**Klíčová slova:**Grafické rozhraní (GUI), User experience (UX), User interface (UI), webdesign, webová stránka

**Keywords**: Graphical interface, User experience, User interface, wedesign, website

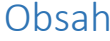

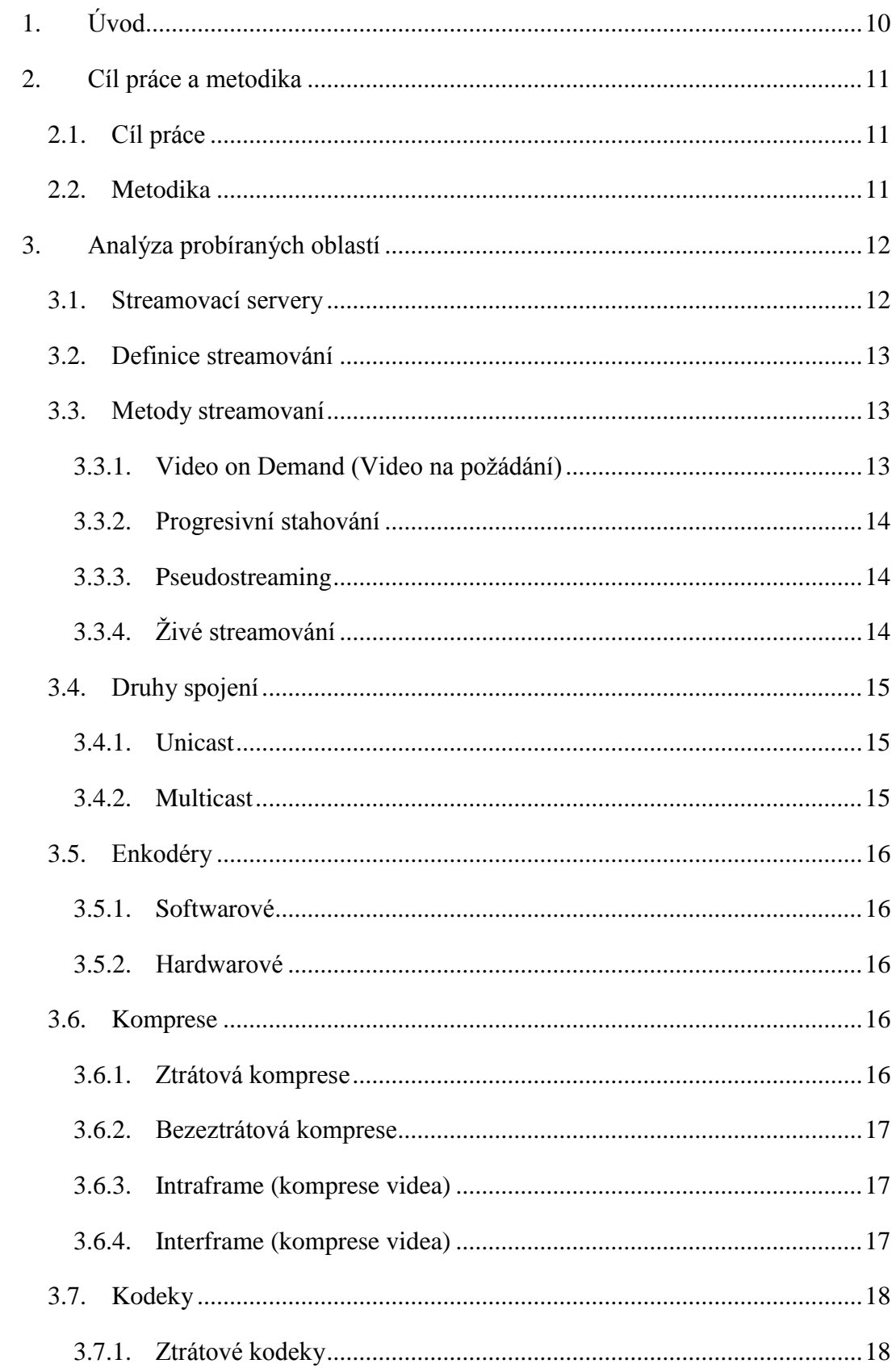

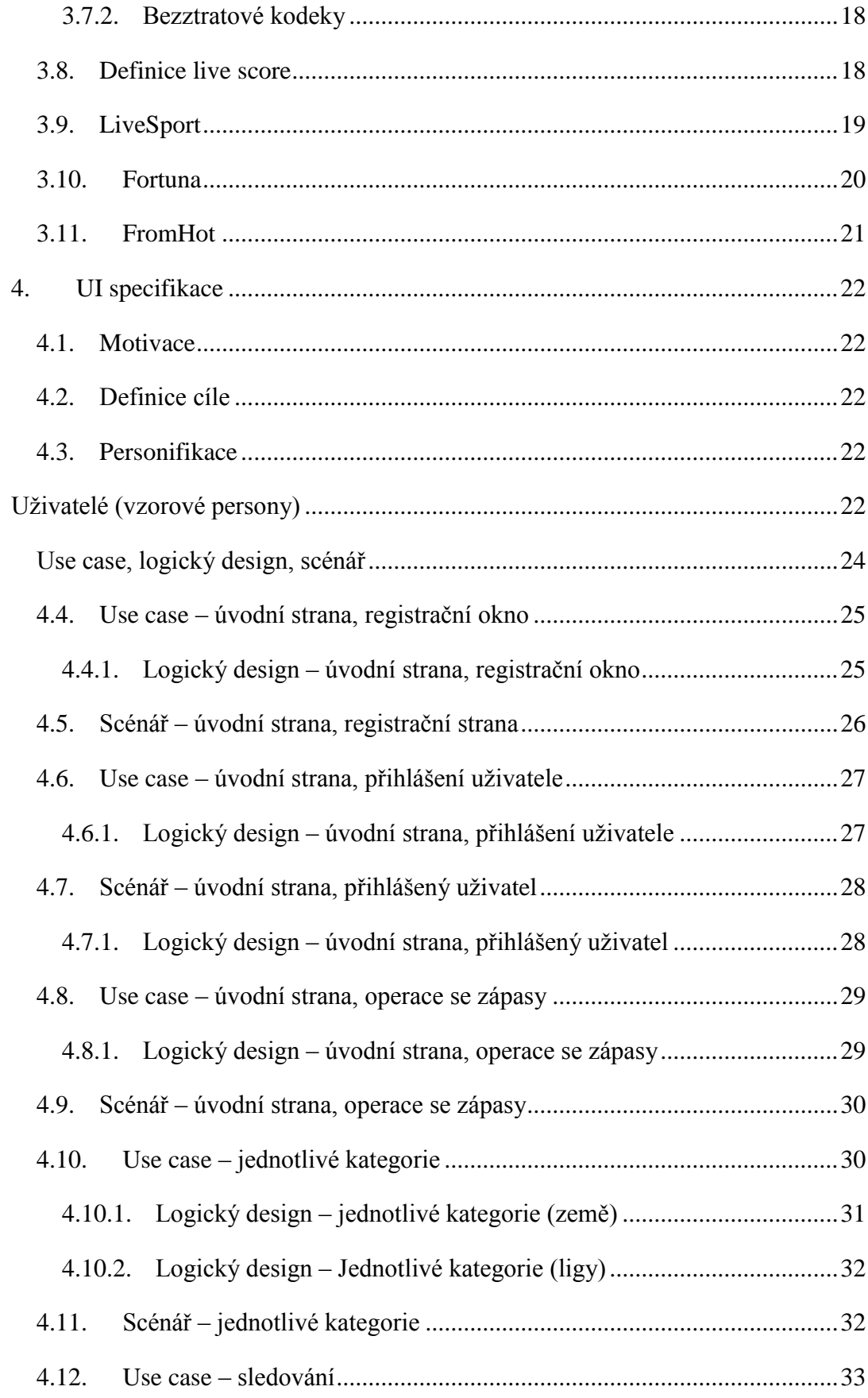

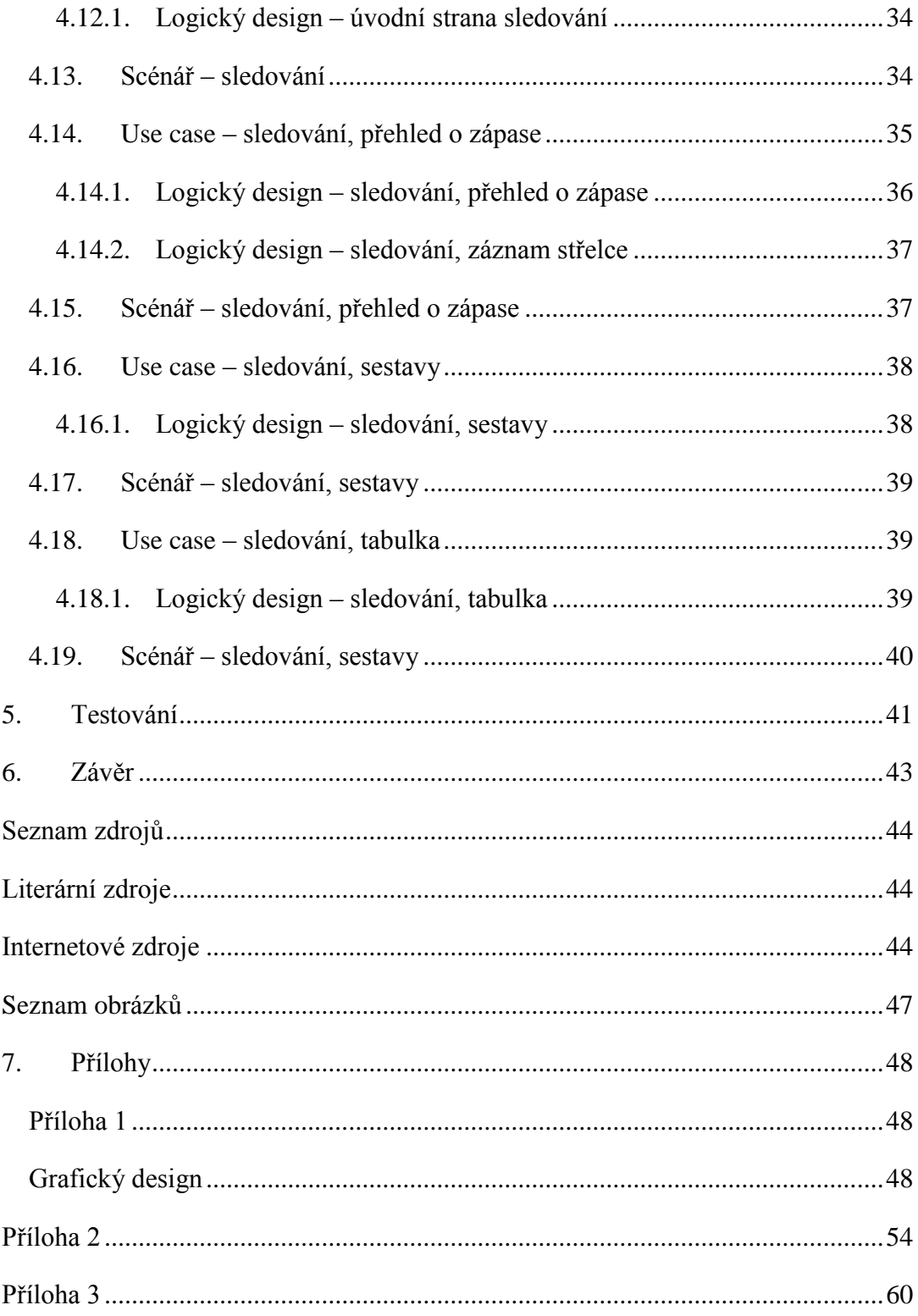

## <span id="page-9-0"></span>**1. Úvod**

Živý stream (live stream) a živé skóre (live score) je v dnešní době součástí téměř každého sportovně založeného člověka.

Na celosvětové síti je mnoho poskytovatelů live stream a live score. Mezi nejnavštěvovanější live streamy patří napříkladFromHot, který je dostupný na adres[ehttp://www.fromhot.coma](http://www.fromhot.com/) mezi nejoblíbenější live score patří Livesport, který je k nalezení na adrese http://www.livesport.cz.

Obě webové stránky jsou zaměřeny pouze jedním směrem. FromHot je zaměřen pouze na přenos sportovního internetového vysílání a podstatou Livesportu je předávat informace o průběžném či konečném skóre.

Důvod, proč si autor této práce vybral toto téma, je zájem o vytvoření sportovního webu, obsahující živé sportovní vysílání, doplněné o živé skóre. Autor se pokusí sjednotit tyto dvě odvětví do jednoho návrhu, který bude přívětivější pro sportovního fanouška za účelem rychlejšího a lepšího získání informací o sportu.

## <span id="page-10-0"></span>**2. Cíl práce a metodika**

### <span id="page-10-1"></span>**2.1. Cíl práce**

Cílem této bakalářské práce je vytvořit UI specifikacisportovního webu se zaměřením na živé sportovní vysílání, které bude doplněné o živé skóre. UI specifikace bude obsahovat motivaci, definici cíle, personifikaci, usecase, scénář, logický a grafický návrh.

### <span id="page-10-2"></span>**2.2. Metodika**

Vytvoření rešeršní části práce bude založeno na studiu odborné literatury, webových zdrojů a přednášek. V teoretické části dojde k definici a vysvětlení pojmu streaming, live stream a live score. Dále se bude vycházet z podrobného zkoumání webů [http://www.livesport.cz,](http://www.livesport.cz/) http:/[/www.fromhot.coma](http://www.fromhot.com/) http:/[/www.ifortuna.cz.](http://www.ifortuna.cz/)Výsledky tohoto zkoumání budou použity v praktické části.

Po získání teoretických poznatků bude v praktické části vytvořen vlastní návrhUI specifikace, který bude podroben testování. Testování bude provedeno za pomoci dotazníkového šetření na vybrané skupině respondentů a následně bude i zhodnoceno.

Bakalářská práce bude zpracována v programu Microsoft Office Word 2013, logické návrhy v online editoru http://www[.gomockingbird.com](http://gomockingbird.com/) a grafické návrhy budou vytvořeny v programechAdobe Photoshop a Inscape.

## <span id="page-11-0"></span>**3. Analýza probíraných oblastí**

## <span id="page-11-1"></span>**3.1. Streamovací servery**

Základní věcí, kterou poskytovatel potřebuje pro streamovaní, je mít co streamovat, tedy musí mít k dispozici obsah (video, zvuk), který chce následně poskytovat koncovým uživatelům. Streamovací server pak zajišťuje komunikaci s cílovými počítači a plynulé vysílání dat.

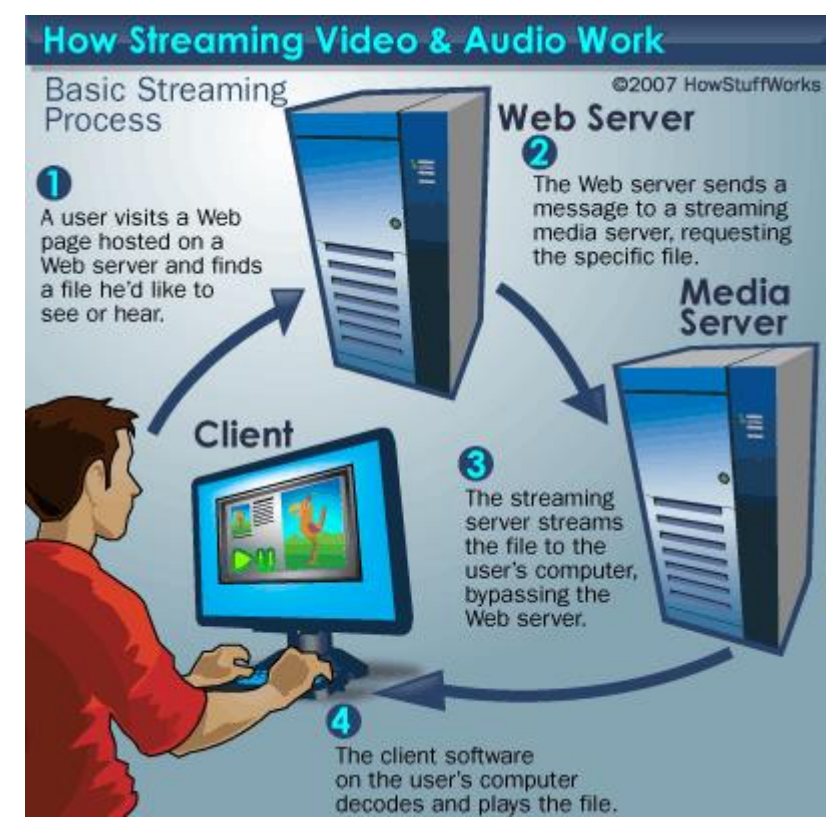

**Obrázek 1 Streamovací servery Zdroj:** http://s.hswstatic.com/gif/streaming-video-audio-9.gif

<span id="page-11-2"></span>Toto schéma vysvětluje, jak probíhá streamovaní a jakou roli hraje streamovací server. V prvním kroku uživatel navštíví webovou stránku, která je umístěna na webovém serveru<sup>1</sup>a zvolí si, jaký obsah chce slyšet nebo vidět. V druhém kroku webový server odešle požadavek na streamovací media server, kde je uložen obsah. (Požadavkem se rozumí obsah, který chce uživatel vidět, či slyšet.) V třetím kroku streamovací server poskytne zvolený obsah počítači nebo stanici, z které byl uživatelský požadavek zadán

1

<sup>&</sup>lt;sup>1</sup>Webový server – Počítač, který vyřizuje http požadavky

(chytrý telefon, tablet apod.), bez toho aniž by se do procesu dále zapojoval web server. V posledním kroku uživatelský software dekóduje a přehraje vybraný obsah.

Streamovací server je tedy zařízení, které zajišťuje komunikaci mezi media serverem a stanicí uživatele, z které byl požadavek na zhlédnutí nebo poslech vybraného obsahu zadán. [1]

### <span id="page-12-0"></span>**3.2. Definice streamování**

Pro uživatele koncept streamování znamená, že pokudzvolí vybraný obsah na webu, video se začne okamžitě přehrávat a bude hrát i nadále více či méně plynule až do konce. Plynulost přehrávání závisí na rychlosti internetového připojení.

V současné době se tedy streamovaní využívá pro přenášení nebo stálý proud audiovizuálních dat po internetu. Streamování může probíhat v reálném čase (internetová televize nebo rádio)nebo systémem Video on demand (YouTube). Pro streamování videa více uživatelům zároveň musí mít provozovatel k dispozici kromě obsahu také ještě streamovací server, který zajišťuje komunikaci s cílovými počítači a plynulé vysílaní dat.[2]  $[4]$ 

## <span id="page-12-1"></span>**3.3. Metody streamovaní**

### <span id="page-12-2"></span>**3.3.1. Video on Demand (Video na požádání)**

U této metody je obsah uložen na diskovém poli nebo media serveru a je sdílen až na požádání uživatele. Uživatel má možnost za pomoci spodní lišty, kterou video obsahuje, video jakkoliv pozastavovat a přetáčet. Spodní lišta obsahuje tlačítko hrát (play), pauza (pause) a posuvník, jimž se dá video přetočit do určité pozice. Tato metoda umožňuje spustit streamované video z libovolné pozice, kterou je možné určit za pomoci posuvníku ve spodní liště. Uživatel má tedy možnost přeskočit například do druhé minuty videa a nemusí tak čekat na nahrání prvních dvou minut a video započne streamovaní, neboli načítání obsahu do mezipaměti až od zvolené pozice. Mezipamět je dočasné uložiště dat.Jako příklad, který využívá této metody, může být uveden například český server Stream, který je k nalezení na adrese [http://www.stream.cz.](http://www.stream.cz/) nebo celosvětově známý a oblíbený server Youtube, který je dostupný na adrese [http://www.youtube.com.](http://www.youtube.com/) Je zapotřebí vlastnit kvalitní, stabilní vysokorychlostní připojení, jenž dokáže zajistit chod takovýchto služeb. Služba on demand se stala v poslední době jednou z nejoblíbenějších a nejvyužívanějších metod.[3]

### <span id="page-13-0"></span>**3.3.2. Progresivní stahování**

Multimédia neboli audiovizuální soubor je stahován ze streamovacího serveru, který zároveň slouží jako úložný prostor. Obsah je dále ukládán do vyrovnávací paměti počítače jako dočasný soubor. Tato vyrovnávací paměť je po určité době nepoužívání smazána. V případě této metody je možné sledovat obsah až v určitém okamžiku, kdy bude staženo dostatečné množství dat, které je potřebné pro spuštění streamingu. Výhodou této metody je rychlý přístup ke sdíleným datům. Nevýhoda může pak vzniknout v momentě, když budete chtít video za pomoci posuvníku ve spodní liště spustit z jiné pozice, například tedy od druhé minuty. V této situaci se totiž posuvník vrátí na začátek videa a začne se načítat od začátku. Přetáčet obsah je tedy možné pouze u stažené části obsahu.[4]

### <span id="page-13-1"></span>**3.3.3. Pseudostreaming**

Používaným synonymem pro pseudostreaming je "HTTP<sup>2</sup> Streaming". Tato metoda je vylepšenou verzí progresivního stahování. Umožňuje na straně streamovacího serveru stahovat obsah od libovolné pozice. Je možné tedy posuvník přesunout do libovolné pozice a od té bude video posléze nahráváno. Lze tedy využívat pouze u metody on-demand streamingu. Pseudostreaming využívá většina známých serverů, mezi které patří Stream, nebo YouTube.[5]

## <span id="page-13-2"></span>**3.3.4. Živé streamování**

1

Jde o živé vysílání, které zprostředkovává streamovací server. Přehrávaná data jsou odesílána klientům v reálném čase a všichni tak zároveň sledují stejný obsah ve stejnou chvíli.Typickým využitím této metody je internetová televize a rádia. U této metodynejsou dostupné základní operace pro práci s videem, jako je například přetáčení oběma směry či pozastavování. Tato technologie se nejvíce přibližuje klasickému televiznímu vysílání. Počítač, který posílá informace, musí být schopen komprimovat záznam, zatímco ho šifruje a nahrává na internet. Důležité je tedy mít k dispozici rychlé stabilní připojení.[6]

<sup>2</sup> HTTP je [internetový](http://cs.wikipedia.org/wiki/Internet) [protokol](http://cs.wikipedia.org/wiki/Protokol_(informatika)) určený pro výměnu [hypertextových](http://cs.wikipedia.org/wiki/Hypertext) dokumentů ve formátu [HTML](http://cs.wikipedia.org/wiki/HyperText_Markup_Language)

### <span id="page-14-0"></span>**3.4. Druhy spojení**

### <span id="page-14-1"></span>**3.4.1. Unicast**

Unicast je termín používaný k popisu komunikace mezi serverem a stanicí (osobní počítač, tablet, chytrý telefon) uživatele.To znamená, že se ke každému uživateli dostane oddělený proud dat. Tato metoda je dostupná jak pro živé vysílání, tak i pro vysílání na požádání (Video on Demand).Unicast je nejjednodušší způsob komunikace používané při živém vysílání.

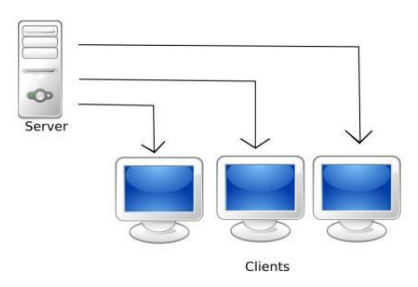

#### <span id="page-14-3"></span>**Obrázek 2 Unicast schéma**

**Zdroj:** http://www.thehdstandard.com/wp-content/uploads/2009/12/Unicast-streaming-11.JPG

### <span id="page-14-2"></span>**3.4.2. Multicast**

Multicast je komunikace mezi streamovacím serverem a uživatelskými stanicemi, které zachytávají datový proud. Server používá jedinou IP adresu k doručování obsahu, ke které se uživatelé mají možnost připojit. Každý dostane stejný obsah a nemá tak tedy možnost provádět základní operace s videem jako jej pozastavit, nebo přetočit.Tato technologie je relativně nová a tak některé starší zařízení, která jsou součástí sítě, nemusejí podporovat vysílání.[7]

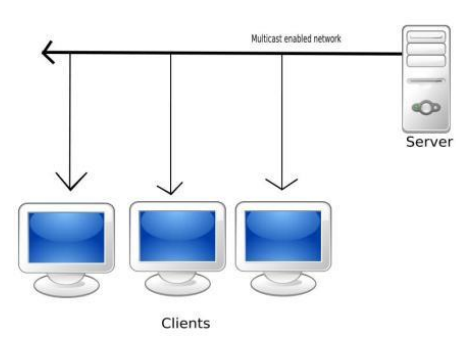

#### <span id="page-14-4"></span>**Obrázek 3 Multicast schéma**

**Zdroj:** http://www.thehdstandard.com/wp-content/uploads/2009/12/Multicast-streaming-11.JPG

### <span id="page-15-0"></span>**3.5. Enkodéry**

Enkodér je vysílací stanice, nutná pro odesílání živého videa z místa události (koncert, sportovní zápas). Enkodér převádí analogové video signály, odesílané z videokamery na digitální proud dat, který je pak šířen po síti na bázi IP, jako je například LAN, intranet nebo internet.

### <span id="page-15-1"></span>**3.5.1. Softwarové**

Jedná se o software nainstalovaný v operačním systému (windows, linux, mac). Kromě toho, že umí přijímat a odesílat data, umí také například přepínat mezi více kamerami (switching) nebo vkládat titulky. Zástupcitohoto softwaru jsou například [Adobe](http://www.streamhosting.cz/cz/podpora/caste-dotazy/lze-vyzkouset-zdarma-streaming-ziveho-vysilani-ve-flashi_/c174)  [Flash Live Media Encoder,](http://www.streamhosting.cz/cz/podpora/caste-dotazy/lze-vyzkouset-zdarma-streaming-ziveho-vysilani-ve-flashi_/c174) Windows Media Encoder nebo WireCast.

### <span id="page-15-2"></span>**3.5.2. Hardwarové**

Hardwarový enkodér je zařízení, které je určeno pro nonstop provoz. Je spolehlivý a jednoduše se instaluje. Zástupcem tohoto hardwaru je například Teradek Cube.[8][9]

### <span id="page-15-3"></span>**3.6. Komprese**

Komprese je speciální postup, kterým lze zmenšit velikost datových souborů. S kompresí se můžeme například setkat při archivaci dat anebo při přenosu dat prostřednictvím počítačové sítě.

### <span id="page-15-4"></span>**3.6.1. Ztrátová komprese**

Jde o způsob ukládání dat, při kterém se zmenšuje původní velikost datového souboru. Při této kompresi dochází ke ztrátě dat. U obrázku se ztrácí například ostrost nebo barevná hloubka. Každým novým uložením dojde ke zmenšení dat, ale tím i ke ztrátě kvality. Nevýhodou této komprese dat tedy je, že se datový soubor následně nedá převést do původní kvality a velikosti.Využíváno této komprese je například u digitálního TV vysílání, DVD, anebo u přenosu dat prostřednictvím internetu. Mezi nejznámější formáty používané při této kompresy patří MP3, JPEG, MPEG.

### <span id="page-16-0"></span>**3.6.2. Bezeztrátová komprese**

Tato metoda je opakem komprese ztrátové. Dovoluje totiž zpětnou komprimaci dat do původní velikosti a kvality, což znamená, že při tomto typu komprese nedochází ke ztrátě dat. Využití této komprimace je tedy u souboru, u kterých nemá dojít k žádné ztrátě dat, příkladem mohou být například textové soubory. Mezi nejpoužívanější formáty u této metody patří PNG, GIF, WMA, FLAC.[10]

### <span id="page-16-1"></span>**3.6.3. Intraframe (komprese videa)**

Tato komprese je použita pouze na jednotlivé snímky. Video je sled po sobě jdoucích snímků a tak tato metoda vezme každý snímek zvlášť a zkomprimuje ho.

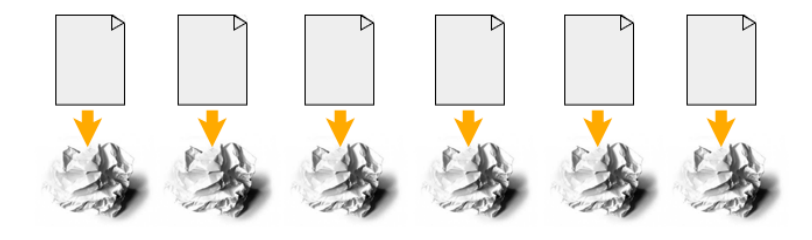

**Obrázek 4 Intraframe komprese Zdroj:**<http://wolfcrow.com/blog/wp-content/uploads/2013/01/intraframe.png>

### <span id="page-16-3"></span><span id="page-16-2"></span>**3.6.4. Interframe (komprese videa)**

Tato metoda zjišťuje odlišnosti a podobnosti více snímků. Komprimuje tak tedy více podobných snímků najednou. Tento druh komprimace se často využívá u delších videí, protože by při použité metody Intraframe byla komprese náročná a zdlouhavá.[11]

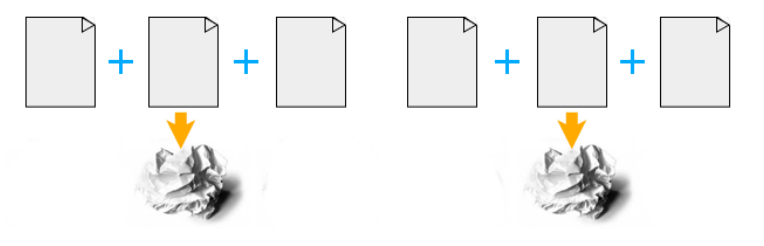

#### <span id="page-16-4"></span>**Obrázek 5 Interframe komprese**

**Zdroj:**<http://wolfcrow.com/blog/wp-content/uploads/2013/01/interframe.png>

### <span id="page-17-0"></span>**3.7. Kodeky**

Kodek je složenina z počátečních slabik slov **ko**dér a **dek**odér respektive **ko**mprese a **dek**omprese. Jde o zařízení, které je nainstalováno v počítači hardwarově v podobě čipu, nebo softwarově v podobě programu. Toto zařízení dokáže transformovat proud dat do zakódované formy za účelem přenosu, uchovávání nebo šifrování. Spíše se ale používají k obnovení zakódovaných dat do přesné (bezztrátová kodeky), nebo alespoň přibližné (ztrátové kodeky) formy zobrazení, případně pro jinou manipulaci. Často se využívají pro videokonference a distribuci multimediálních dat v sítích (internet, intranet, LAN).

### <span id="page-17-1"></span>**3.7.1. Ztrátové kodeky**

Jedná se o [kodeky,](http://www.slunecnice.cz/multimedia/video/kodeky/) které při svém zpracování nezachovají kompletnost původního signálu. Pokud bychom například video zpracovanéztrátovým kodekem chtěli převést do původního tvaru, takse výstupní data nebudou rovnat těm vstupním. Nejznámější video kodeky jsou DivX a XviD. Mezi audio kodeky to je například MP3.

### <span id="page-17-2"></span>**3.7.2. Bezztratové kodeky**

Bezztrátové kodeky jsou opakem kodekůztrátových. Tato metoda umožňuje videozpracované bezztrátovým kodekempřevést do původního stavu, bez jakékoliv ztráty kvality vstupního signálu. Výstupní data se tedy rovnají těm vstupním.[12][13]

### <span id="page-17-3"></span>**3.8. Definice live score**

Smyslem živého skóre je poskytovat prostřednictvím internetusportovní výsledky v reálném čase.Dříve byly výsledky dostupné pouze prostřednictvím teletextu na televizi. Živé výsledky jsou obvykle zdarma a jsou velmi populární mezi lidmi, kteří se věnují sportu a sázení. Živé skóre totiž nabízí možnost, sledovat více sportovních výsledků shromážděných na jednom místě.V dnešní době je na internetu mnoho poskytovatelů, kteří nabízejí možnost sledovat živé výsledky. Někteří poskytovatelé umožňují uživateli zjistit více informací, jako jsou například statistiky, sestavy nebo průběžná tabulka soutěže. Tyto informace se odvíjejí podle druhu sportu.

### <span id="page-18-0"></span>**3.9. LiveSport**

Web http:/[/www.livesport.cz](http://www.livesport.cz/) ze skupiny webových stránek firmy LiveSport s.r.o je jedním z nejpopulárnějších zdrojů informací o sportovních výsledcích v České republice. Nabízí živé, ale i konečné výsledky většiny sportů na světě. LiveSport dokáže díky pokročilé technologii aktualizovat výsledky v rozmezí od 10 do 15 vteřin. Web nabízí široké rozdělení většiny sportu a soutěží na světě. Dále uživateli umožňuje získat základní informace o událostech (zápas, závod, soutěž), jako jsou například statistiky, přehled o zápase, sestavy, srovnání kurzů a průběžné pořadí.Tyto informace jsou podle jejich obsahu roztříděny do přehledných záložek. Zvolením požadované záložky jsme odkázáni na její obsah.

### **Ukázka otevřené události**

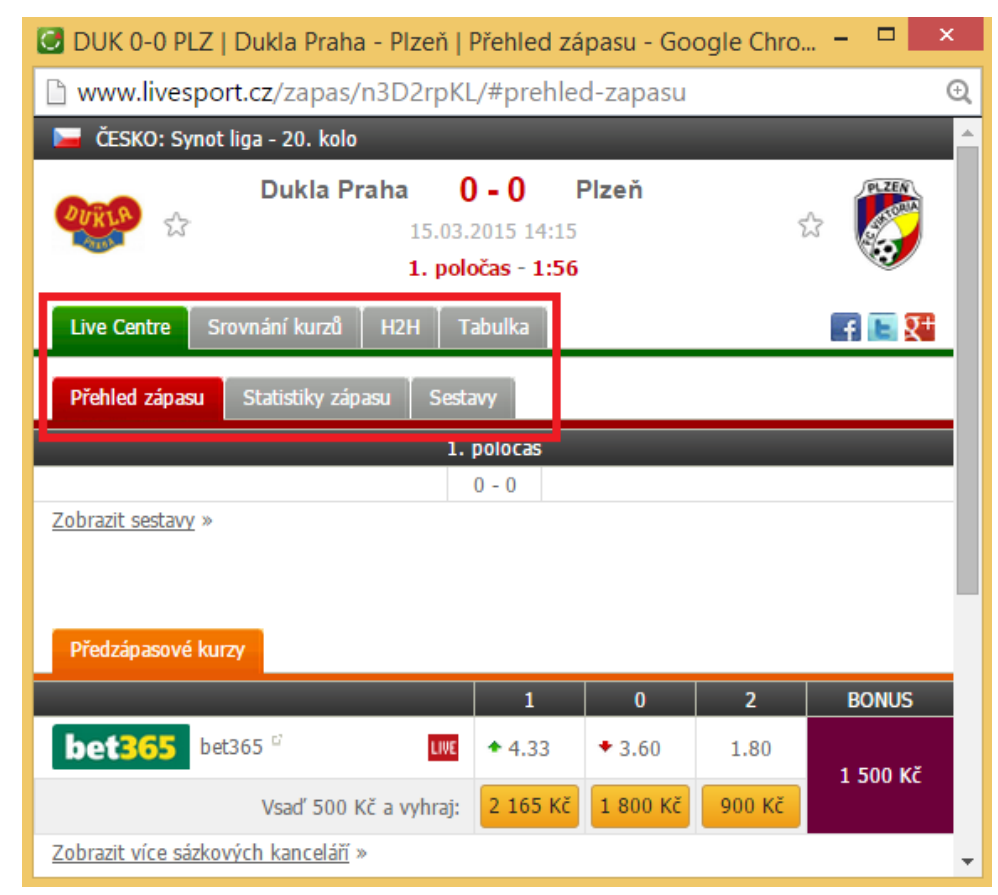

#### <span id="page-18-1"></span>**Obrázek 6 Livesport - záložky**

**Zdroj:** upraveno autorem z<http://www.livesport.cz/zapas/n3D2rpKL/#prehled-zapas>

Označené záložky budou díky své přehlednosti a jednoduchosti inspirací pro tuto bakalářskou práci. [14]

### <span id="page-19-0"></span>**3.10. Fortuna**

Fortuna je jedna z nejrozšířenějších sázkových kanceláří v České a Slovenské republice. Aby mohl uživatel sázet na sázkové příležitosti prostřednictvím webové služby, je povinense zaregistrovat do systému. Zaregistrovaný uživatel si při registraci vytvoří svůj vlastní profil pod svým pseudonymem či vlastním jménem. Profil obsahuje základní informace o uživateli, přehled tiketů a možnost vložení, nebo výběru financí.Web obsahuje dva základní typy sázení a to sázení na budoucí události, nebo na ty právě běžící. Obě možnosti obsahují kurzy, na které uživatel sází. Kurzy u živého sázení jsou více proměnlivé vzhledem k vývoji utkání. Tyto kurzy vypisují bookmakeři. Bookmaker je osoba, která bere v úvahu budoucí výsledek zápasu a podle tohoto posudku vytvoří kurz, na který uživatel následně sází.Stránka má k dispozici velké rozdělení sportovních kategorií, jako je například fotbal, hokej nebo tenis. Srdcem tohoto webu je posuvný panel v oblasti kurzového sázení. Shromažďují se zde zápasy,které má uživatel v úmyslu vsadit.

### **Ukázka posuvného panelu**

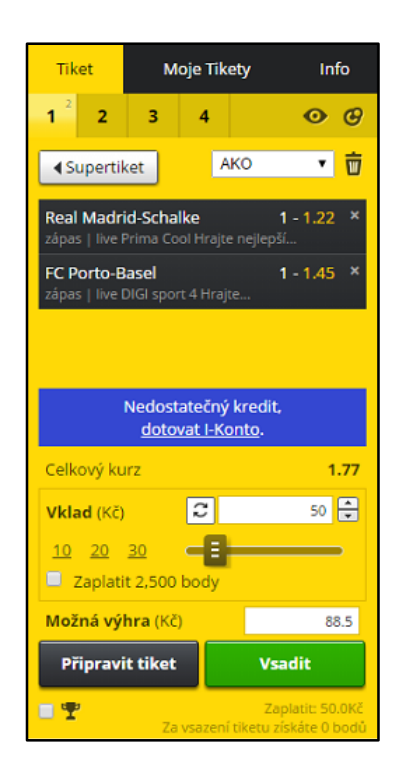

#### <span id="page-19-1"></span>**Obrázek 7 Posuvný panel**

**Zdroj:** upraveno autorem z<http://www.ifortuna.cz/cz/sazeni>

Panel nabízí možnost vytvořit více tiketů najednou, nastavit částku vkladu, anebo funkci připravit tiket. Funkce připravit tiket vygeneruje číslo, pod kterým se v systému uloží tiket. Uživatel si toto číslo uschová a sdělí ho obsluze na pobočce sázkové kanceláře, která si uložený tiket podle tohoto čísla vyhledá. Tato funkce slouží především pro uživatele, kteří se nechtějí registrovat a chtějí si tiket připravit v pohodlí domova. Tento panel bude díky svému jednoduchému zobrazení zvolených zápasů použit jako inspirace v této bakalářské práci.[15]

### <span id="page-20-0"></span>**3.11. FromHot**

FromHot je nepříliš známý web, který se věnuje sportovnímu internetovému vysílání. Tento web streaming přímo neposkytuje, ale pouze na videa odkazuje. Proto tedy nezodpovídá za funkčnost odkazů. Internetové stránky mají velmi jednoduchou a uživatelsky přívětivou strukturu. Jsou zde viditelně roztříděny druhy sportu, vedle kterých je k dispozici stručný seznam s odkazy na živé vysílání.

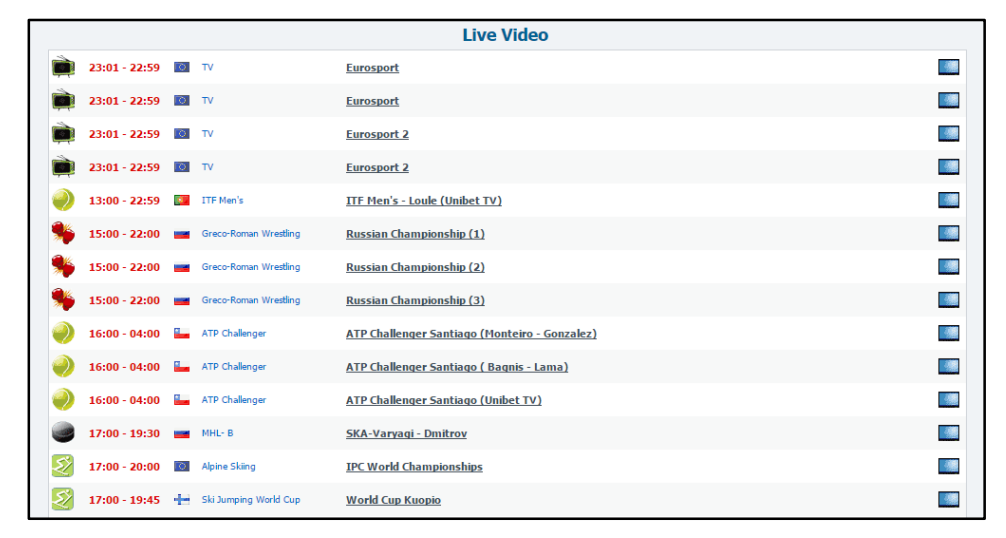

#### **Ukázka seznamu s odkazy**

#### <span id="page-20-1"></span>**Obrázek 8 Seznam odkazů**

**Zdroj:** upraveno autorem z http://www.fromhot.com/

V seznamu jsou viditelně zobrazeny odkazy na internetové vysílaní vybrané události, které jsou seřazeny podle času. K další identifikaci odkazu slouží ikonka s druhem sportu a vlaječka, která zobrazuje, v jaké zemi se událost odehrává. Internetové vysílání zvolené události se spustí ikonkou malé televize v pravé části seznamu. Tento seznam bude kvůli své přehlednosti využit na podobném principu v této bakalářské práci.[16]

## <span id="page-21-0"></span>**4. UI specifikace**

## <span id="page-21-1"></span>**4.1. Motivace**

Motivací k vytvoření tohoto návrhu je sjednotit sledování živého sportovníhovysílání a skóre do jedné UI specifikace.

Díky této UI specifikaci nebude muset uživatel navštěvovat více webových stránek a bude tak mít k dispozici interaktivní okno, kde bude moci sledovat internetové sportovní vysílání a živé skóre vybraných sportovních zápasů se zaměřením na fotbal, hokej, tenis, basketbal, házenou a volejbal.

## <span id="page-21-2"></span>**4.2. Definice cíle**

Hlavním cílem této specifikace je vytvořit interaktivní okno sledování, kde bude mít uživatel po ruce nejen živý přenos a skóre, ale také bude mít k dispozici základní informace o zápase jako je přehled utkání, sestavy a průběžná tabulka soutěže. U sportovní kategorie fotbal a hokej bude také k dispozici možnost zhlédnout záznam vstřelené branky.

## <span id="page-21-3"></span>**4.3. Personifikace**

Webová stránka je zaměřena na:

- Uživatele bez ohledu na věkovou hranici
- Uživatele, kteří se zajímají o sport
- Uživatele, kteří se věnují sportovnímu sazení
- Uživatele, kteří rádi sdílí své pocity s ostatními lidmi

## <span id="page-21-4"></span>**Uživatelé (vzorové persony)**

## **1. Martin Nejedlý**

- Stav: Zaměstnaný, ženatý
- Pohlaví: Muž
- $\blacksquare$  Věk: 25
- Bydliště: Praha
- Koníčky: Sport, IT
- Aktivity na webové stránce: Sledování skóre a živého vysílání
- Zařízení: Notebook, mobil

### **Historie**

Martin Nejedlý je podnikatel, který se živý prodejem sportovního zboží. Je to osoba, která se velmi zajímá o sport a už od mala hraje za fotbalový klub Hostomice, kam jezdí navštěvovat své prarodiče. Se spoluhráči se vidí pouze o víkendu a tak s nimi velmi rád sdílí své informace ze světa sportu.

### **Typický den**

Každý pracovní den Martin vstává kolem 8 hodiny, sedne si ke svému notebooku a věnuje se svému podnikání. V druhé části dne se věnuje domácím povinnostem, anebo se sejde se svými kamarády z Prahy a jde si s nimi zahrát fotbal, aby se udržoval v kondici.

### **Jak může navrhovaný web pomoci?**

Webová stránka mu tak umožní být v obraze ve světě sportu.

#### **2. Jan Mladý**

- Stav: Nezaměstnaný, svobodný
- Pohlaví<sup>·</sup> Muž
- $\blacksquare$  Věk $\cdot$  22
- Bydliště: Beroun
- Koníčky: Sport, sázení
- Aktivity na webové stránce: Chatování s ostatními uživateli,sledování skóre a živého vysílání
- **Zařízení: Osobní počítač, mobil**

#### **Historie**

Jan Mladýje nezaměstnaná osoba, ale příjem financí si zajišťuje sportovním sázením. S jeho zájmem o sport je to pro něj nejjednodušší forma výdělku. Dříve pracoval jako analytik pro sázkové kanceláře. Popisoval, jak nejspíše dopadne sázková příležitost. Jelikož se mu velmi dařilo, tak nechal této práce a začal se o hodně víc věnovat rozboru sázkových příležitostí, na které posléze vsází.

### **Typický den**

Jan obvykle stává až v poledních hodinách, jelikož se věnuje rozboru až dlouho do noci. Poté zasedne ke svému osobnímu počítači a zkontroluje své vsazené tikety. Zjistí, jak si vedl a začne vytvářet nové tikety. V odpoledních a večerních hodináchpak obvykle sleduje živé výsledky a vysílání a kontroluje, jak se jeho tikety vyvíjejí.

### **Jak může navrhovaný web pomoci?**

Webová stránku by mu mohla usnadnit sledování vyvíjecích se tiketů.

### **3. Jakub Novák**

- Stav: Student, svobodný
- Pohlaví: Muž
- $\blacksquare$  Věk $\cdot$  23
- Bydliště: Hořovice
- Koníčky: Sport
- Aktivity na webové stránce: Sledování skóre a živého vysílání
- **-** Zařízení: Osobní počítač

### **Historie**

Jakub Novák je student České zemědělské univerzity.Při studiu má brigádu v oboru žurnalistiky, kde se věnuje psaní sportovních článků.

### **Typický den**

Jelikož Jakub bydlí celkem daleko od Prahy, vstává v časných ranních hodinách, aby stihl do školy přijet včas. Po škole se staví ve firmě a věnuje se nějaký čas psaní sportovních článků.

### **Jak může navrhovaný web pomoci?**

Webová stránka by mu mohla pomoci s brigádou.

## <span id="page-23-0"></span>**Use case, logický design, scénář**

Níže, přesně v tomto pořadí, je popsán use case, logický design a scénář. Toto pořadí bylo zvoleno za účelem přehlednosti, jelikož v logickém designu je popsáno, kde se nachází jednotlivé odkazy, tlačítka, okna a objekty, se kterými se poté pracuje ve scénáři.

## <span id="page-24-0"></span>**4.4. Usecase –úvodní strana, registrační okno**

Uživatel se chce registrovat:

- **Očekává, že stránka nabídne možnost registrace:**
	- o **Login**
	- o **Jméno**
	- o **Příjmení**
	- o **Email**
	- o **Email znovu**
	- o **Heslo**
	- o **Heslo znovu**
	- o **Oblíbený sport**
	- o **Oblíbený klub**
	- o **Checkbox – "Souhlasím se sdílením osobních informací"**

Po vyplnění údajů chce uživatel potvrdit registraci tlačítkem "Registrovat":

**• Očekává, že stisknutím tlačítka "Registrovat" systém provede registraci.** 

## <span id="page-24-1"></span>**4.4.1. Logický design – úvodní strana, registrační okno**

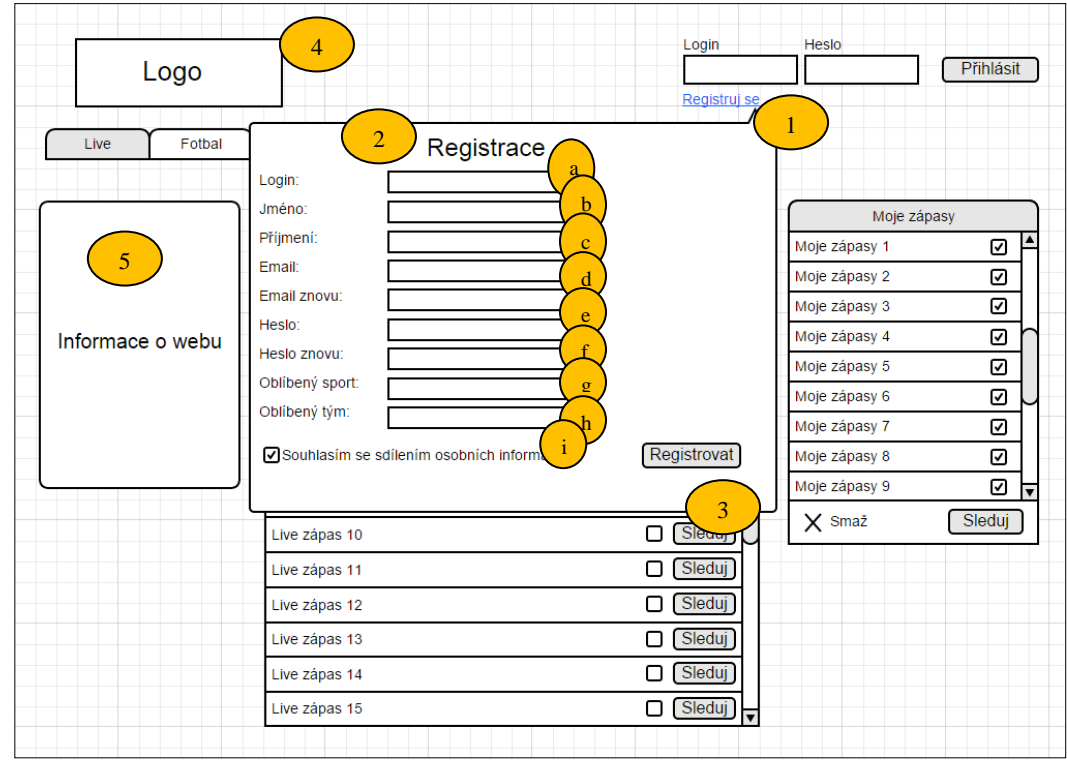

<span id="page-24-2"></span>**Obrázek 9 Logický design – úvodní strana, registrační okno**

**Zdroj:** Produkce autora

Popis logického designu:

- 1. Odkaz "Registruj se"
- 2. Okno registrace
	- a. Login
	- b. Jméno
	- c. Příjmení
	- d. Email
	- e. Email znovu
	- f. Heslo
	- g. Heslo znovu
	- h. Oblíbený sport
	- i. Oblíbený tým
- 3. Tlačítko "Registrovat"
- 4. Logo
- 5. Informace o webu

## <span id="page-25-0"></span>**4.5. Scénář –úvodní strana, registrační okno**

Systém umožňuje registraci pomocí odkazu "Registruj se":

**Systém zobrazí registrační okno s údaji k vyplnění:**

- o **Login**
- o **Jméno**
- o **Příjmení**
- o **Email**
- o **Heslo**
- o **Oblíbený sport**
- o **Oblíbený klub**
- o **Checkbox – "Souhlasím se sdílením osobních informací"**
- Systém čeká na potvrzení registrace:
	- o Tlačítko "Registrovat"

**Je-li vše v pořádku vyplněno, tak po stisknutí tlačítka "Registrovat" systém provede registraci uživatele.**

## <span id="page-26-0"></span>**4.6. Usecase –úvodní strana, přihlášení uživatele**

Uživatel se chce přihlásit do systému:

- **Očekává, že bude muset vyplnit tyto údaje:**
	- o **Login**
	- o **Heslo**

Po vyplnění údajů se chce přihlásit tlačítkem "Přihlásit":

**• Očekává, že systém po stisknutí tlačítka "Přihlásit" načte úvodní stranu s přihlášeným uživatelem.**

## <span id="page-26-1"></span>**4.6.1. Logický design – úvodní strana, přihlášení uživatele**

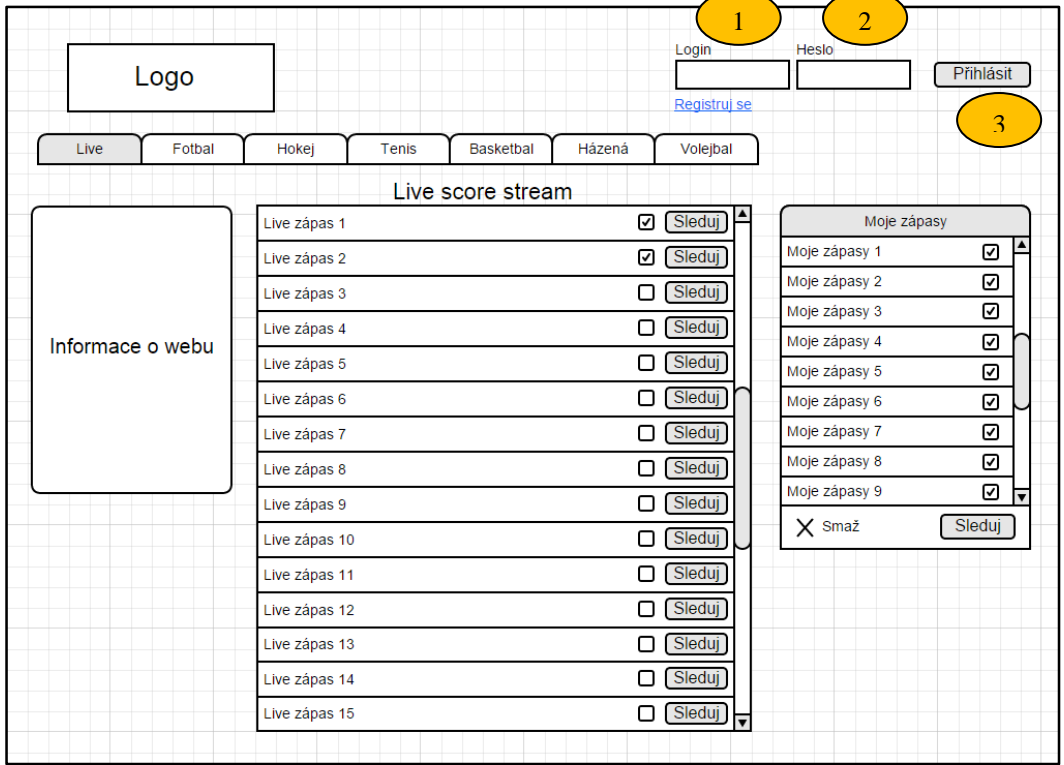

<span id="page-26-2"></span>**Obrázek 10 Logický design – úvodní strana, přihlášení uživatele Zdroj:** Produkce autora

Popis logického designu:

- 1. Přihlašovací údaje
	- a. Login
	- b. Heslo
	- c. Tlačítko přihlásit se

## <span id="page-27-0"></span>**4.7. Scénář – úvodní strana, přihlášení uživatele**

Systém umožňuje přihlášení do systému:

**Systém čeká na vyplnění těchto údajů:**

- o **Login**
- o **Heslo**
- Systém čeká na potvrzení:
	- o Tlačítko "Přihlásit"

## Je-li vše v pořádku vyplněno, tak po stisknutí tlačítka "Přihlásit", systém **přihlásí uživatele.**

## <span id="page-27-1"></span>**4.7.1. Logický design – úvodní strana, přihlášený uživatel**

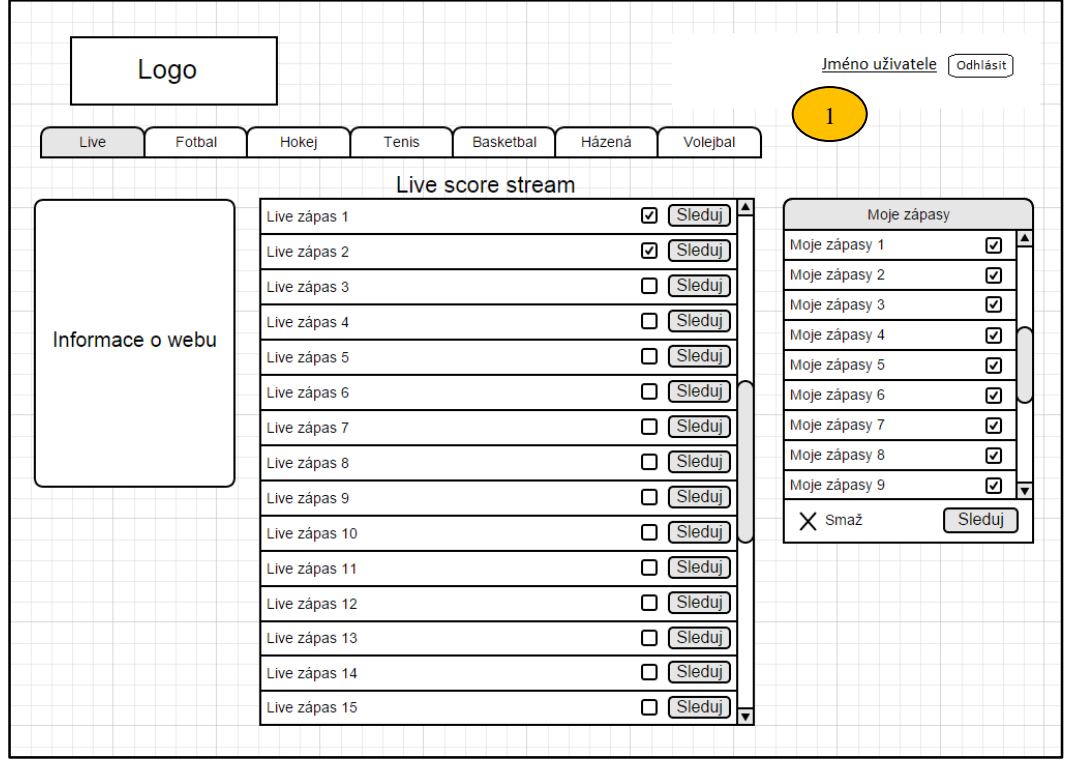

<span id="page-27-2"></span>**Obrázek 11 Logický design – úvodní strana, přihlášený uživatel Zdroj:** Produkce autora

Popis logického designu:

1. Přihlášený uživatel

## <span id="page-28-0"></span>**4.8. Usecase – úvodní strana, operace se zápasy**

Uživatel chce sledovat zápas/y:

**Očekává možnost sledovat zápas/zápasy.**

Uživatel chce přidat zápas/y do okna "Moje zápasy":

**Předpokládá možnost přidat zápas do okna "Moje zápasy".** 

Uživatel chce smazat zápas/y z okna "Moje zápasy"

**Předpokládá možnost smazat zápas z okna "Moje zápasy".** 

## <span id="page-28-1"></span>**4.8.1. Logický design – úvodní strana, operace se zápasy**

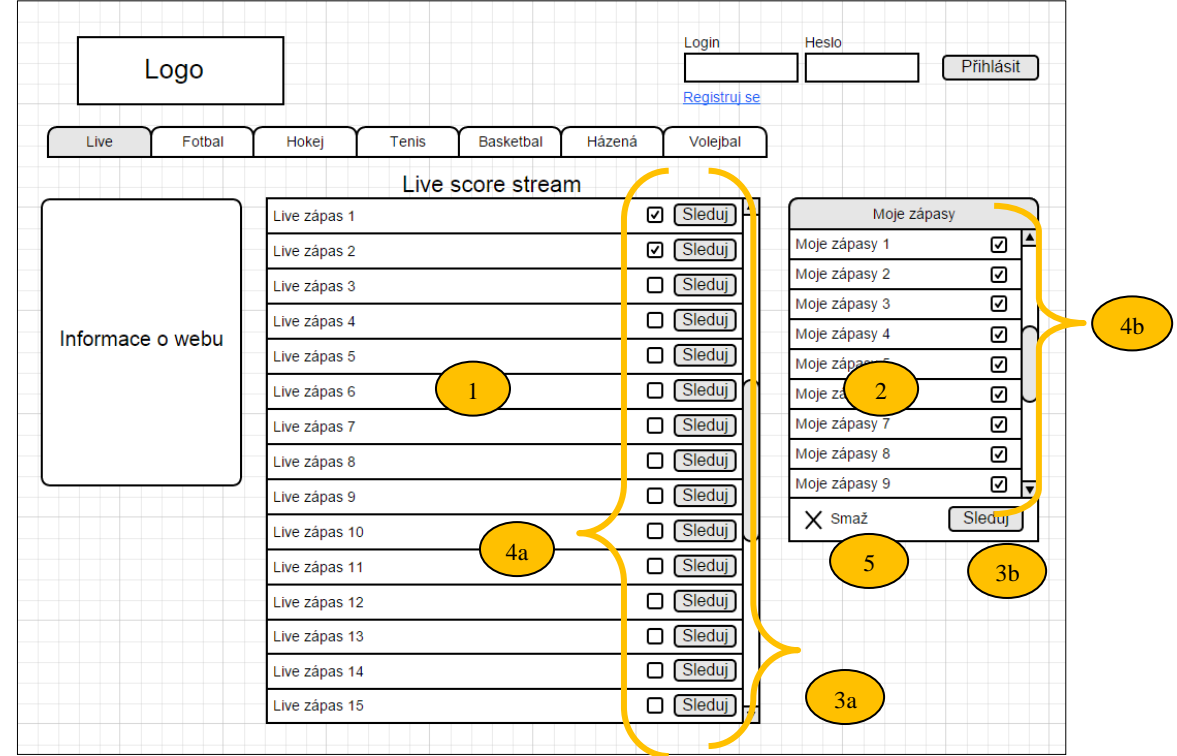

<span id="page-28-2"></span>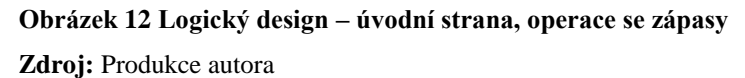

Popis logického designu:

- 1. Seznam live zápasů seřazených podle času
- 2. Okno se zápasy, které byly vybrány pomocí checkboxů
- 3. Odkaz na sledování
	- a. Tlačítka "Sleduj" v okně "seznam zápasů"
	- b. Tlačítko "Sleduj" v okně "Moje zápasy"
- 4. Checkboxy
	- a. Checkboxy v okně "seznam zápasů", které slouží k přidání zápasu do okna "Moje zápasy"
	- b. Checkboxy sloužící k odstranění zápasů z okna "Moje zápasy"
- 5. Tlačítko "Smaž", které slouží k odstranění vybraných zápasů

## <span id="page-29-0"></span>**4.9. Scénář – úvodní strana, operace se zápasy**

- Systém poskytuje možnost sledovat zápas:
	- o Tlačítko "Sleduj" zobrazené v "Seznam zápasů" a v okně "Moje zápasy" Stlačením tlačítka "Sleduj"systém zobrazí okno "Sledování", kde se spustí **přenos.**
- Systém dává uživateli možnost, přidat zápas do okna "Moje zápasy":
	- o "Checkbox" v seznamu zápasů

## **Zaškrtnutím "Checkboxu" systém přidá zvolený zápas do okna "Moje zápasy".**

- Systém umožňuje smazat zápas:
	- o Checkbox v okně "Moje zápasy"
	- o Tlačítko smaž

## **Zaškrtnutím "Checkboxu" u vybraného zápasu a stisknutím tlačítka "Smaž", systém smaže zvolené zápasy.**

## <span id="page-29-1"></span>**4.10. Usecase – jednotlivé kategorie**

Uživatel chce zvolit druh sportu:

- **Očekává, že bude moci zvolit druh sportu**
	- o **Fotbal**
	- o **Hokej**
	- o **Tenis**
	- o **Basketbal**
	- o **Házená**
	- o **Volejbal**

Uživatel chce zvolit zemi:

## **Předpokládá, že bude moci zvolit zemi.**

Uživatel chce zvolit ligu:

- **Předpokládá, že bude moci zvolit ligu.** Uživatel chce zvolit soutěž:
- **Předpokládá, že bude moci zvolit soutěž.**

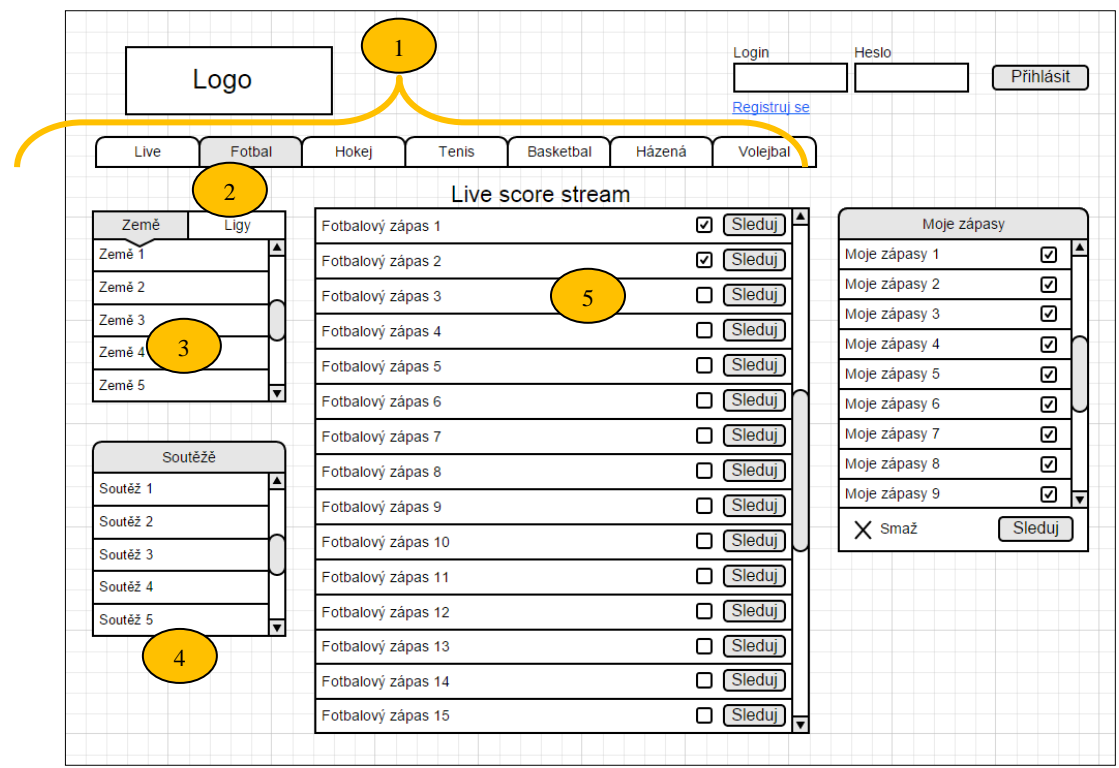

## <span id="page-30-0"></span>**4.10.1. Logický design – jednotlivé kategorie (země)**

<span id="page-30-1"></span>**Obrázek 13 Logický design – jednotlivé kategorie (země) Zdroj:** Produkce autora

Popis logického designu:

- 1. Sportovní kategorie
- 2. Zvolená kategorie
- 3. Okno, ve kterém jsou zobrazeny země
- 4. Okno, ve kterém jsou nejdříve zobrazeny nejznámější soutěže daného sportu. Po zvolení země se zobrazí soutěže pouze pro danou zemi
- 5. "seznam zápasů", který se mění podle toho jakou zemi, ligu, nebo soutěž zvolím

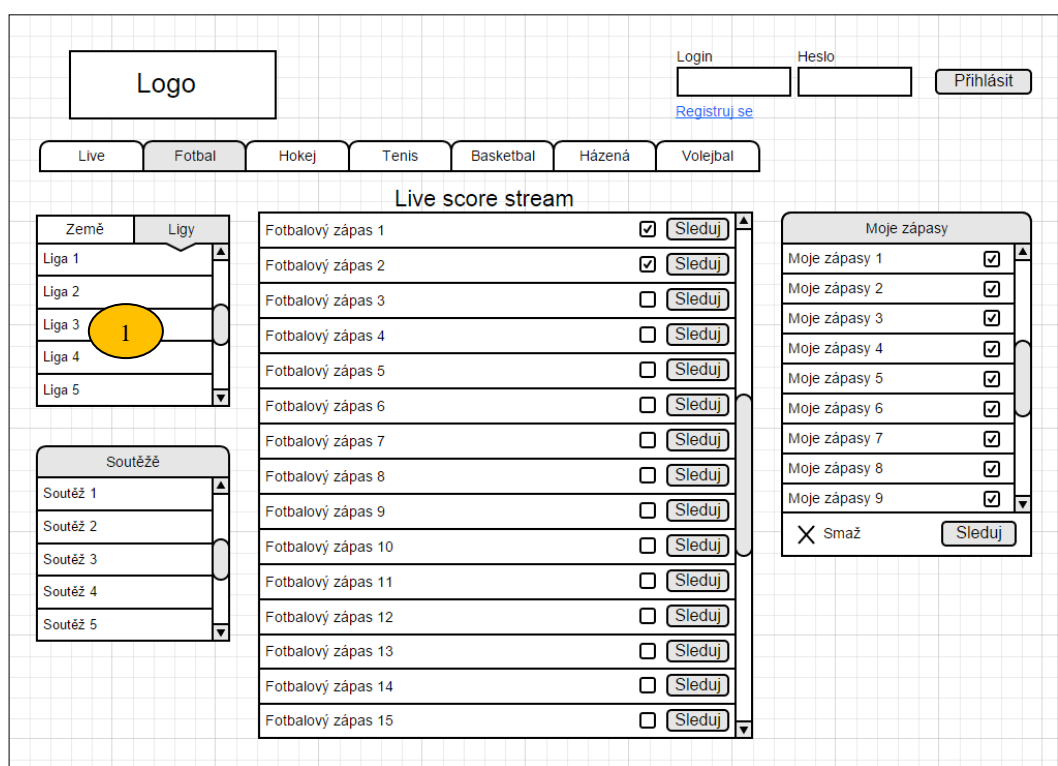

## <span id="page-31-0"></span>**4.10.2. Logický design – Jednotlivé kategorie (ligy)**

<span id="page-31-2"></span>**Obrázek 14 Logický design – Jednotlivé kategorie (ligy)**

**Zdroj:** Produkce autora

Popis logického designu:

1. Okno, ve kterém se zobrazí ligy pro zvolenou zemi

## <span id="page-31-1"></span>**4.11. Scénář – jednotlivé kategorie**

- Systém dává uživateli možnost zvolit druh sportu:
	- o Fotbal
	- o Hokej
	- o Tenis
	- o Basketbal
	- o Házená
	- o Volejbal

**Stlačením jednoho z odkazů, systém zobrazí zápasy pro daný druh sportu**  v okně "Seznam zápasů".

Dále systém umožňuje zvolit zemi:

**Zvolením země systém zobrazí živé zápasy pro danou zemi v okně "Seznam zápasů" s možností zvolit určitou ligu a soutěž.**

Systém umožňuje zvolit ligu:

Zvolením ligy systém zobrazí v okně "Seznam zápasů" zápasy určené **pro danou ligu.**

Systém umožňuje zvolit soutěž:

**Zvolením soutěže systém zobrazí v okně "Seznam zápasů" zápasy určené pro danou zemi.**

## <span id="page-32-0"></span>**4.12. Usecase – úvodní strana, sledování**

Uživatel chce sledovat zápas:

- **Očekává možnost sledovat zápas.** Uživatel chce chatovat s ostatními uživateli:
- **Očekává, že bude moci chatovat s ostatními uživateli.** Uživatel chce přepnout zápas:
- **Předpokládá, že se zápas přepne.** Uživatel chce vymazat zápas z okna "Moje zápasy":
- **Očekává, že se vymaže zápas.**

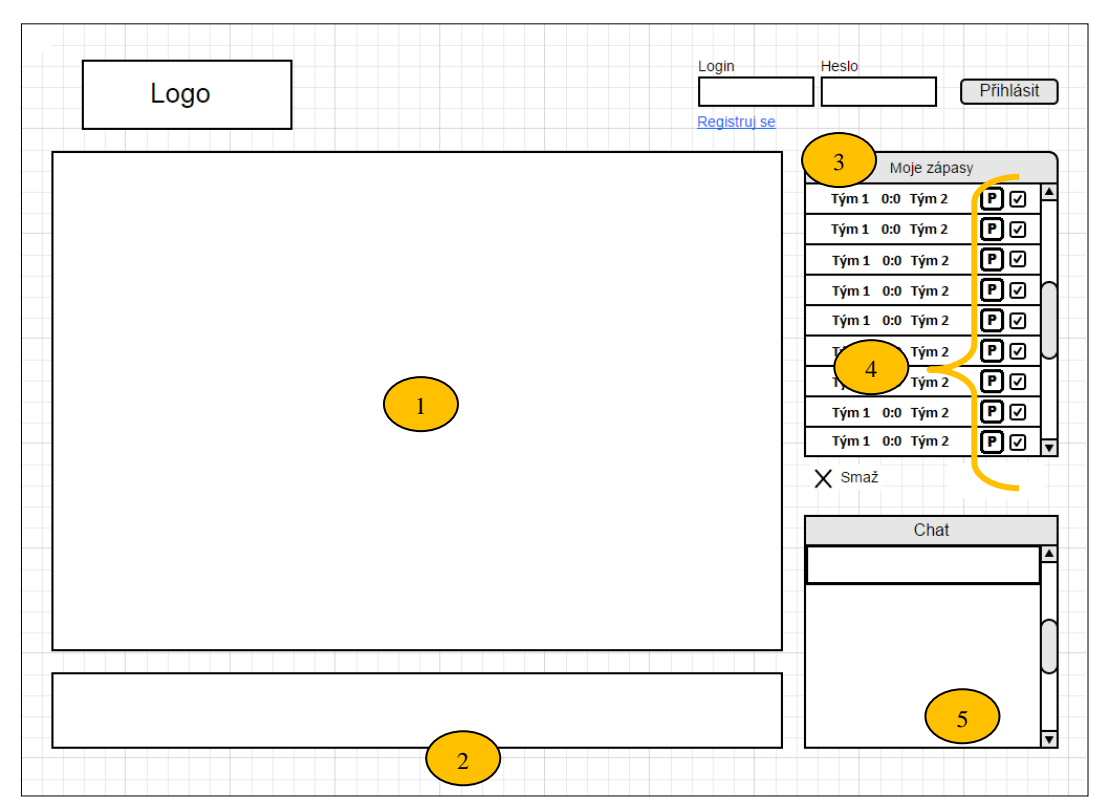

## <span id="page-33-0"></span>**4.12.1. Logický design – úvodní strana, sledování**

<span id="page-33-2"></span>**Obrázek 15 Logický design – úvodní strana sledování**

**Zdroj:** Produkce autora

Popis logického designu:

- 1. Plocha určená ke sledování
- 2. Prostor pro reklamu
- 3. Okno "Moje zápasy", ve kterém jsou zobrazeny vybrané zápasy
- 4. Tlačítka "P", která slouží k přepnutí na vybraný zápas
- 5. Prostor pro chatování s ostatními uživateli

## <span id="page-33-1"></span>**4.13. Scénář – úvodní strana, sledování**

- **Systém zobrazí úvodní stranu sledování, kde se spustí první zápas na seznamu.**
- **Systém zobrazí chatovací okno s prostorem pro vložení textu, který se odešle stisknutím klávesy enter.**
- Systém umožňuje přepínat mezi zápasy:
	- o Tlačítko "P"

**Stlačením tlačítka se v okně pro sledování přepne původní zápas na zvolený zápas.**

- Systém nabízí možnost vymazat zápas z okna "Moje zápasy":
	- o Checkbox v okně "Moje zápasy"
	- o Tlačítko "Smaž"

## Zaškrtnutím checkboxu u vybraného zápasu a stisknutím tlačítka "Smaž", **systém smaže zvolené zápasy.**

## <span id="page-34-0"></span>**4.14. Usecase – sledování, přehled o zápase**

Uživatel chce vidět informace o jednotlivých zápasech:

- **Očekává, že se zobrazí informace spojené se zápasem:**
	- o **Přehled**
	- o **Sestavy**
	- o **Tabulka**

Uživatel chce vidět záznam vstřelené branky:

**Předpokládá, že se zobrazí video se vstřelenou brankou.**

Uživatel se chce vrátit zpět na úvodní okno "Moje zápasy":

**•** Očekává zobrazení úvodního okna "Moje zápasy".

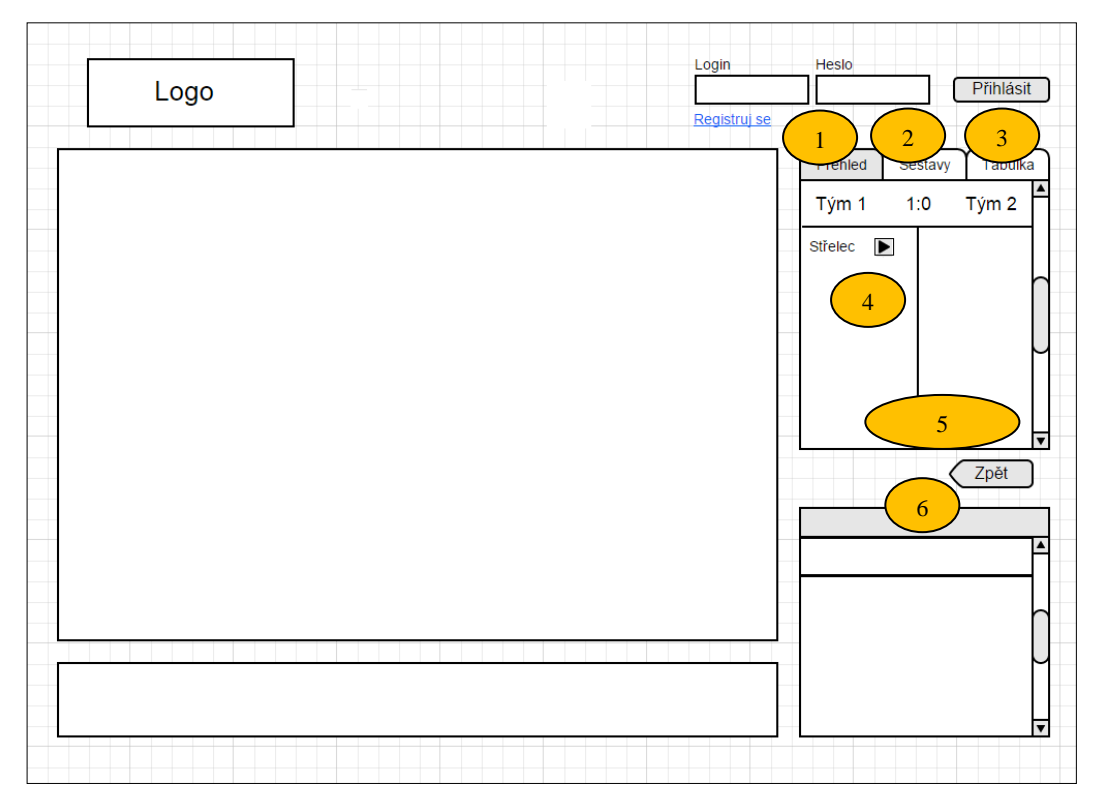

## <span id="page-35-0"></span>**4.14.1. Logický design – sledování, přehled o zápase**

<span id="page-35-1"></span>**Obrázek 16 Logický design – sledování, přehled o zápase Zdroj:** Produkce autora

Popis logického designu:

- 1. Záložka přehled, která slouží k zobrazení podrobnějších informací o zápase, jako jsou například autoři vstřelených branek a obdržených karet.
- 2. Záložka sestavy, která zobrazí sestavy zvolené trenéry pro tento zápas
- 3. Záložka tabulka, která ukazuje, jak si vede tým v průběžné tabulce
- 4. Tlačítko "play" slouží k přehrání vstřelené branky
- 5. Prostor pro informace o zápase
- 6. Tlačítko "Zpět", kterým se uživatel vrátí na okno "Moje zápasy", kde může dále sledovat průběžné skóre vybraných zápasů

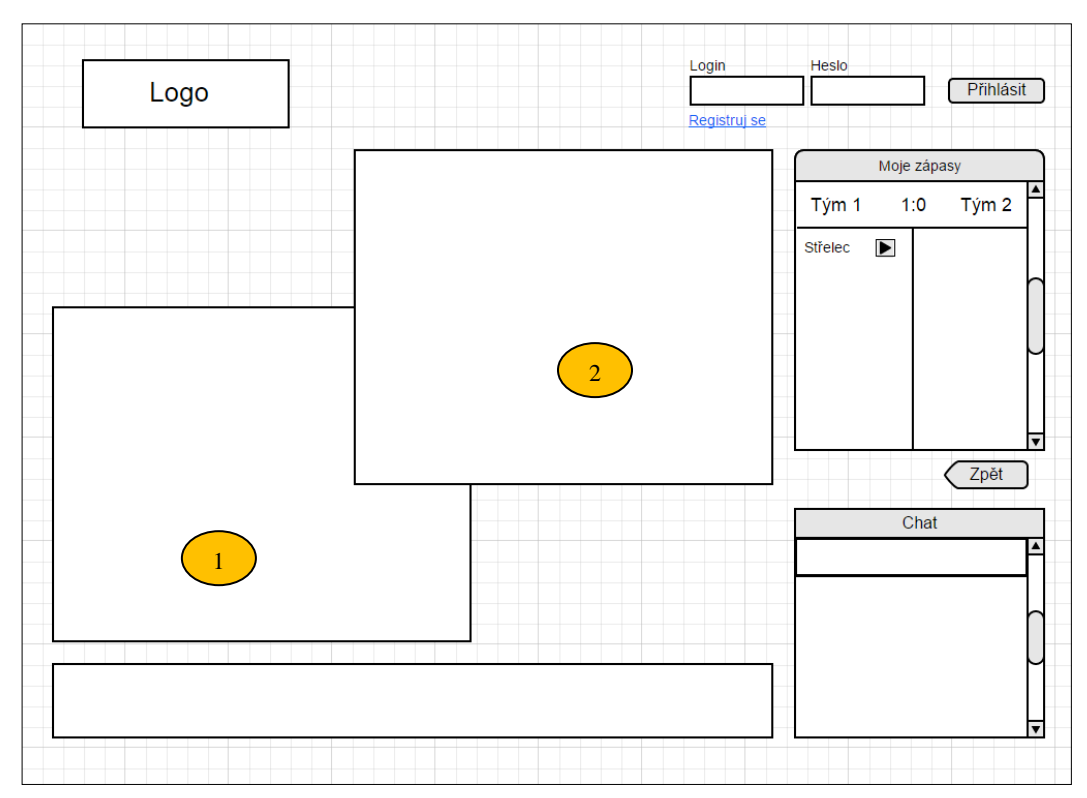

## <span id="page-36-0"></span>**4.14.2. Logický design – sledování, záznam střelce**

<span id="page-36-2"></span>**Obrázek 17 Logický design – sledování, záznam střelce Zdroj:** Produkce autora

Popis logického designu:

- 1. Zmenšený prostor pro sledování, ve kterém nadále běží přímý přenos
- 2. Zmenšené okno, ve kterém se zobrazí video se záznamem vstřelené branky

## <span id="page-36-1"></span>**4.15. Scénář – sledování, přehled o zápase**

- Systém nabízí možnost získat informace o zápase:
	- o Přehled
	- o Sestavy
	- o Tabulka

## **Stlačením ukazatele skóre se zobrazí okno se záložkami, jako první záložka se**  zobrazí "Přehled o zápase".

Systém poskytuje možnost podívat se na záznam vstřelené branky:

Stisknutím obrázku "play" na záložce "přehled o zápase" se dosavadní **okno s živým zápasem rozdělí na dvě, tak aby mohl uživatel neustále sledovat živý zápas a zároveň zhlédnout vstřelenou branku.**

- Systém umožňuje vrátit se zpět na úvodní okno "Moje zápasy":
	- o Tlačítko "Zpět"

Stisknutím tlačítka "Zpět" systém zobrazí úvodní okno "Moje zápasy".

### <span id="page-37-0"></span>**4.16. Usecase – sledování, sestavy**

Uživatel chce vidět sestavy zvoleného zápasu:

- **Očekává, že se zobrazí sestavy daného zápasu:**
	- o **Sestavy**

## <span id="page-37-1"></span>**4.16.1. Logický design – sledování, sestavy**

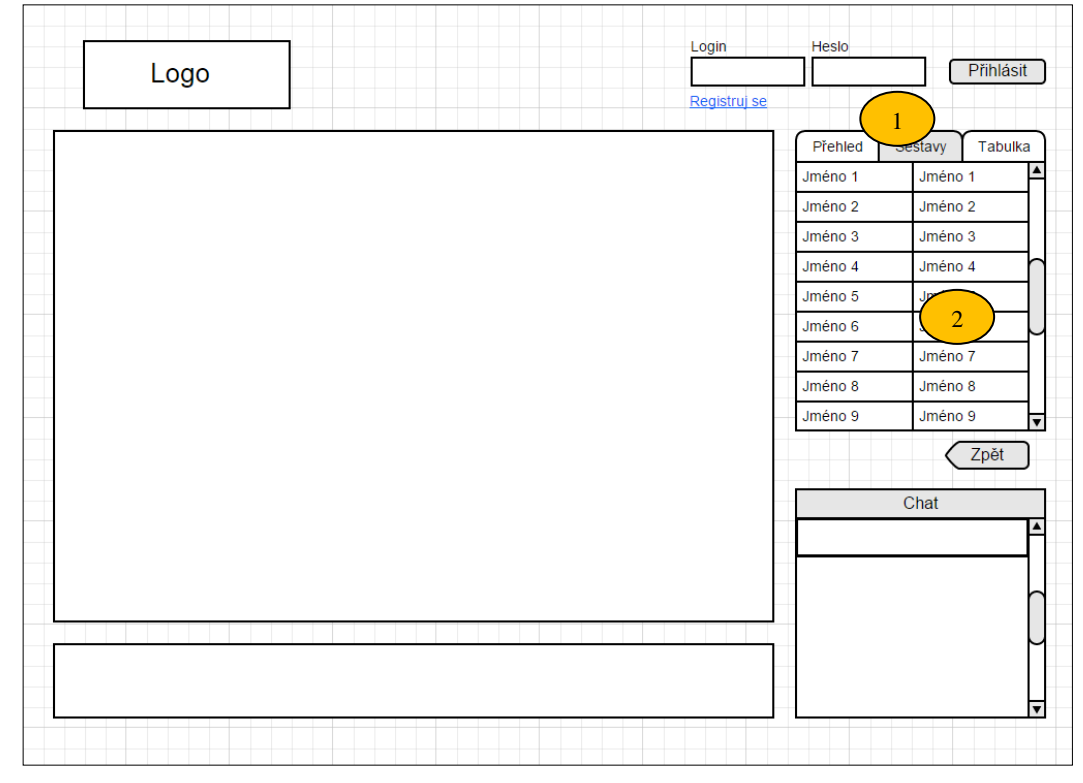

<span id="page-37-2"></span>**Obrázek 18 Logický design – sledování, sestavy**

**Zdroj:** Produkce autora

Popis logického designu:

- 1. Záložka sestavy
- 2. Prostor pro informace o sestavě

## <span id="page-38-0"></span>**4.17. Scénář – sledování, sestavy**

- Systém nabízí možnost zobrazit sestavy:
	- o Sestavy

### Stisknutímzáložky "Sestavy" systém zobrazí sestavy pro vybraný zápas.

## <span id="page-38-1"></span>**4.18. Usecase – sledování, tabulka**

Uživatel chce vidět sestavy zvoleného zápasu:

- **Očekává, že se zobrazí tabulka daného zápasu:**
	- o **Tabulka**

## <span id="page-38-2"></span>**4.18.1. Logický design – sledování, tabulka**

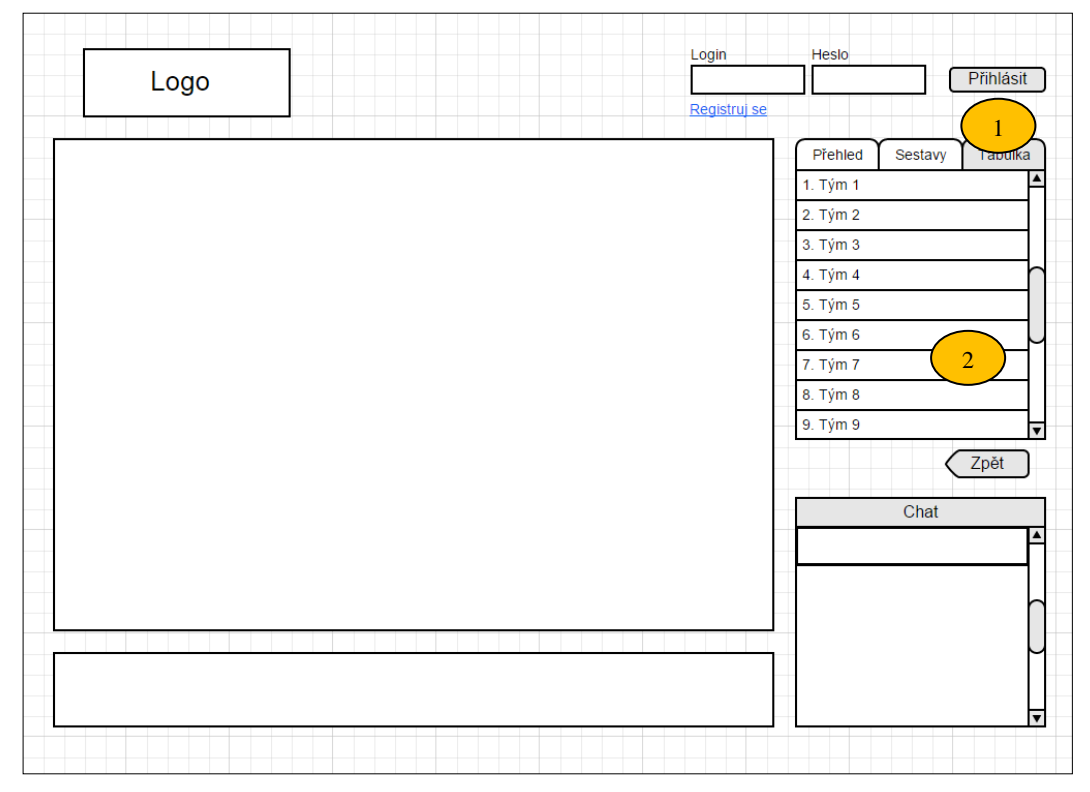

<span id="page-38-3"></span>**Obrázek 19 Logický design – sledování, tabulka**

**Zdroj:** Produkce autora

Popis logického designu:

- 1. Záložka tabulka
- 2. Prostor pro průběžnou tabulku

## <span id="page-39-0"></span>**4.19. Scénář – sledování, tabulka**

- Systém nabízí možnost zobrazit tabulku:
	- o Tabulka

Stisknutímzáložky "Tabulka" systém zobrazí tabulku soutěže, ve které se **kluby nacházejí.**

## <span id="page-40-0"></span>**5. Testování**

## **Cíl:**

- 1. Ověření provedené na specifické skupině dotazovaných.
- 2. Zjištění, zdali tato skupina jeví zájem o možnosti nabízené navrhovaným webem.
- 3. Zjištění, zdali by navrhovaný web byl využit.

## **Metoda:**

Šetření bylo provedeno dotazníkovou formou za pomoci google formuláře, který je k dispozici na http://www.google.com/forms/about

Dotazník byl předán k vyplnění skupině lidí zajímajících se o sport

## **Výsledky a jejich zhodnocení:**

## **Základní otázky:**

- Pohlaví
- Věk
- O který sport(y) se zajímáte nejvíce?
- Preferujete aplikaci v chytrém telefonu či raději využíváte webový prohlížeč?

Dotazovaná skupina byla převážně mužského pohlaví. Z 80% se jednalo o mladší skupinu do 26 let. Nejoblíbenějším druhem sportu se mezi respondenty stal fotbal a více využívanou platformou se stal webový prohlížeč.

## **Otázky směřované na vztah k živému skóre a vysílání:**

- Sledujete sportovní výsledky na internetu?
- Sledujete živé internetové vysílání?
- Proč sledujete sportovní výsledky?
- Proč sledujete sportovní internetové vysílání?

Více jak 90% dotázaných sleduje živé skóre a téměř 70% sleduje živé vysílání. Z toho vychází, že o tento druh služeb je u osob věnujících se sportu velký zájem.

Přes 30% osob sledujících živé výsledky a vysílání jsou uživatelé věnující se sportovnímu sázení. Dále z důvodu malé nabídky sportovního televizního vysílání, více jak 30 % respondentů vyhledává službu internetového živého vysílání.

### **Otázky položené směrem k návrhu:**

- Líbí se Vám možnost spojit průběžné sportovní výsledky se sportovním vysíláním do jednoho okna?
- Líbí se Vám možnost zhlédnout záznam branky, zatím co stále poběží živé vysílání?
- Věnujete-li se sportovnímu sázení, myslíte, že pro Vás bude tento návrh užitečný?
- Co se Vám dále líbí/nelíbí na mém návrhu?

Všem dotazovaným respondentům se líbí možnost sjednotit živé internetové vysílání a skóre do jednoho návrhu. Téměř všem (98%) se líbí možnost shlédnout záznam branky v jednom okně bez přerušení živého vysílání a Téměř 70% lidí věnujících se sportovnímu sázení si myslí, že by pro ně mohl být návrh užitečný. Dotazovaným se líbí především přehlednost a jednoduchost návrhu, ale zároveň poukazují na malou kvalitu grafického návrhu.

## <span id="page-42-0"></span>**6. Závěr**

Hlavním cílem této bakalářské práce bylo vytvořit UI specifikacisportovního webu se zaměřením na živé sportovní vysílání, doplněné o funkci živého skóre.

V rešeršní částibyly vysvětleny pojmy streaming, live stream a live score a bylo autorem provedeno zkoumání internetových webů [http://www.livesport.cz,](http://www.livesport.cz/) http:/[/www.fromhot.com](http://www.fromhot.com/) a http:/[/www.ifortuna.cz.](http://www.ifortuna.cz/)

Po nabytí potřebných informací získaných studiem a zkoumáním informačních zdrojůbyla vytvořena UI specifikace. Návrh této UI specifikace byl formou dotazníkového šetření umístěn na internet a došlo k vyhodnocení, zda by tento web měl šanci prorazit.

Z výsledků dotazníkového řešení bylo zjištěno, že o tento druh služeb (živé vysílání, živé skóre) je mezi sportovně založenými lidmi velký zájem. Myšlenka doplnit živé vysílání o živé skóre s možností zhlédnout vstřelenou branku se dotazovaným velmi líbila. Lze tedy na základě vytvořeného posudku konstatovat, že předložený návrh sklidil pozitivní hodnocení.

Doposud je k dispozici sledování skóre a živého vysílání na různých webech. Díky tomuto návrhu by uživatel mohl mít obě funkce dostupné ve formě jednoho webu.

## <span id="page-43-0"></span>**Seznam zdrojů**

## <span id="page-43-1"></span>**Literární zdroje**

COOPER, Alan. About face 2.0: the essentials of interaction design. Indianapolis, IN: Wiley, 2003, xxxiv, 540 p. ISBN 0764526413.

COOPER, Alan, Robert REIMANN a Dave CRONIN. About face 3: the essentials of interaction design. Rev. ed. Indianapolis: Wiley, c2007, xxxv, 610 s. ISBN 9780470084113.

GOODWIN, Kim. Designing for the digital age: how to create human-centered products and services. Indianapolis: Wiley, c2009, xxix, 739 s. ISBN 978-0-470- 22910-1.

KRUG, Steve. Nenuťte uživatele přemýšlet!: praktický průvodce testováním a opravou chyb použitelnost [sic] webu. Vyd. 1. Brno: Computer Press, 2010, 165 s. ISBN 9788025129234.

MCNEIL, Patrick. Inspirativní webdesign: průvodce nejlepšími tématy, trendy a styly. Vyd. 1. Brno: Computer Press, 2011, 263 s. ISBN 978-80-251-3517-4.

## <span id="page-43-2"></span>**Internetové zdroje**

- [1] TRACY V. WILSON. How Streaming Video and Audio Work [online]. [cit. 2015-03-11]. Dostupné z: [http://computer.howstuffworks.com/internet/basics/streaming-video-and](http://computer.howstuffworks.com/internet/basics/streaming-video-and-audio3.htm)[audio3.htm](http://computer.howstuffworks.com/internet/basics/streaming-video-and-audio3.htm)
- [2] WEBWISE TEAM. What is streaming? [online]. [cit. 2015-03-11]. Dostupné z: <http://www.bbc.co.uk/webwise/guides/about-streaming>
- [3] JANSSEN, Cory. Video on Demand (VoD) [online]. [cit. 2015-03-11]. Dostupné z: <http://www.techopedia.com/definition/25650/video-on-demand-vod>
- [4] OZER, Jan. *Streaming Vs. Progressive Download Vs. Adaptive Streaming* [online]. [cit. 2015-03-11]. Dostupné z: [http://www.onlinevideo.net/2011/05/streaming-vs](http://www.onlinevideo.net/2011/05/streaming-vs-progressive-download-vs-adaptive-streaming/)[progressive-download-vs-adaptive-streaming/](http://www.onlinevideo.net/2011/05/streaming-vs-progressive-download-vs-adaptive-streaming/)
- [5] HAMISH OSCAR LAWRENCE. *Pseudo-Streaming* [online]. [cit. 2015-03-11]. Dostupný na WWW: http://bobcares.com/blog/pseudo-streaming/
- [6] What Is Live Streaming Media? [online]. [cit. 2015-03-11]. Dostupné z: <http://www.wisegeek.com/what-is-live-streaming-media.htm>
- [7] CATALIN. Unicast and multicast streaming. [online]. [cit. 2015-03-16]. Dostupné z: <http://www.thehdstandard.com/hd-streaming/unicast-and-multicast-streaming/>
- [8] AUTOR NEUVEDEN. Slovníček [online]. [cit. 2015-03-11]. Dostupné z: <http://www.streamhosting.cz/cz/podpora/slovnicek/c103#encoder>
- [9] Video encoders. [online]. [cit. 2015-03-16]. Dostupné z: [http://www.axis.com/products/video/video\\_server/index.htm](http://www.axis.com/products/video/video_server/index.htm)
- [10] Ztrátová a bezeztrátová komprese: Znáte rozdíl?. [online]. [cit. 2015-03-16]. Dostupné z[:http://www.swmag.cz/869/ztratova-a-bezeztratova-komprese-znate](http://www.swmag.cz/869/ztratova-a-bezeztratova-komprese-znate-rozdil/)[rozdil/](http://www.swmag.cz/869/ztratova-a-bezeztratova-komprese-znate-rozdil/)
- [11] SUDHAKARAN, Sareesh. Intra-frame vs Inter-frame Compression [online]. [cit. 2015-03-11]. Dostupné z: [http://wolfcrow.com/blog/intra-frame-vs-inter-frame](http://wolfcrow.com/blog/intra-frame-vs-inter-frame-compression/)[compression/](http://wolfcrow.com/blog/intra-frame-vs-inter-frame-compression/)
- [12] HÁJEK, Petr Hájek. Za tajemstvím kodeků: Co je kodek a proč se o něj zajímat? [online]. [cit. 2015-03-11]. Dostupné z: [http://www.slunecnice.cz/tipy/za](http://www.slunecnice.cz/tipy/za-tajemstvim-kodeku-1/)[tajemstvim-kodeku-1/](http://www.slunecnice.cz/tipy/za-tajemstvim-kodeku-1/)
- [13] MIKE. Kodeky tajemství zbavené. [online]. [cit. 2015-03-16]. Dostupné z: <http://www.tvfreak.cz/kodeky-tajemstvi-zbavene/479>
- [14] LiveSport [online]. © 2006 15 [cit. 2015-03-11]. Dostupné z: <http://www.livesport.cz/>
- [15] Ifortuna [online]. © 2009 2015 [cit. 2015-03-11]. Dostupné z: <http://www.ifortuna.cz/cz/sazeni/>
- [16] FromHot [online]. [cit. 2015-03-11]. Dostupné z: <http://www.fromhot.com/>

## <span id="page-46-0"></span>**Seznam obrázků**

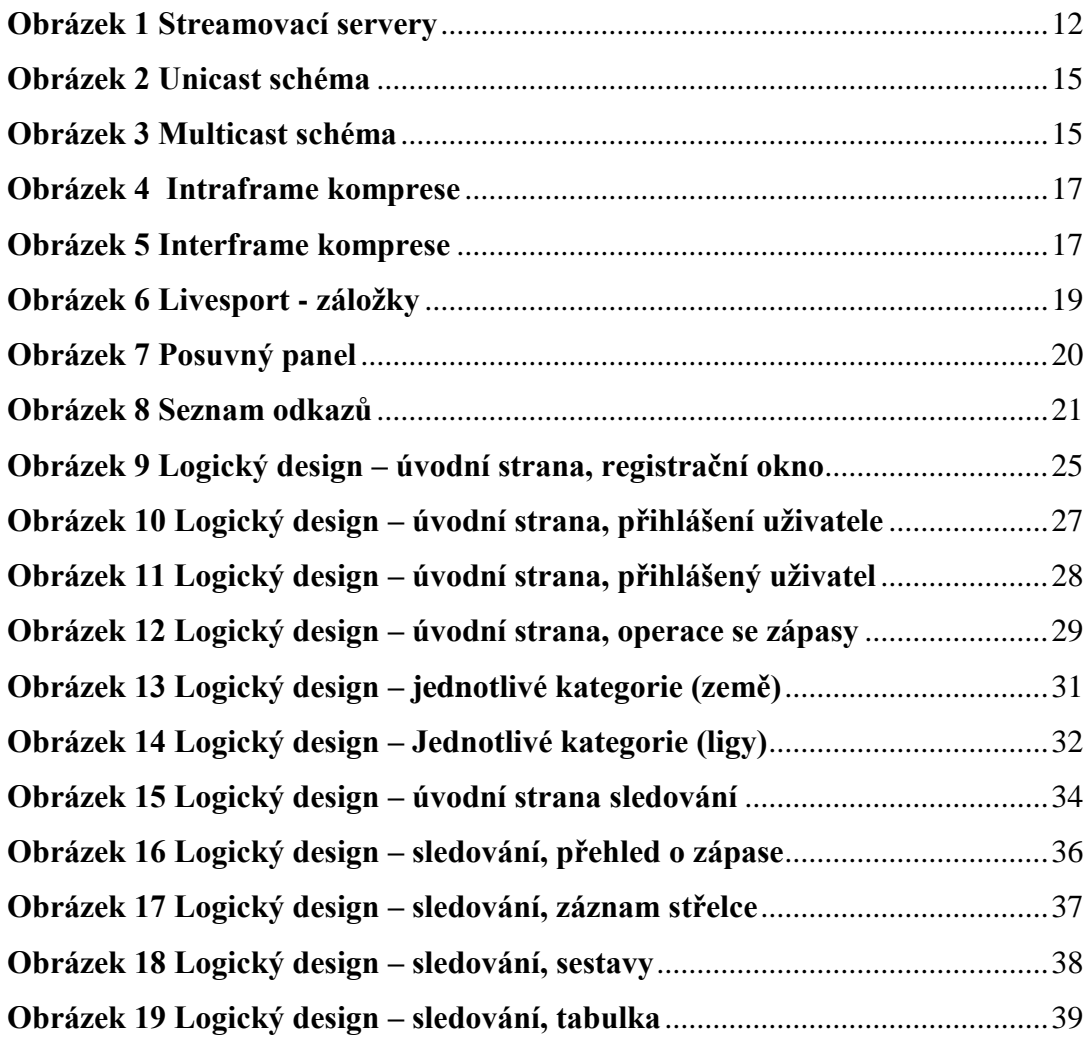

# <span id="page-47-0"></span>**7. Přílohy**

## <span id="page-47-1"></span>**Příloha 1**

Zobrazené grafické návrhy se vztahují k use case, scénáři a logickému designu. Slouží k lepší vizualizaci tohoto návrhu. Tam, kde nejsou viditelny změny na první pohled, je označeno místo, kde ke změně došlo.

## <span id="page-47-2"></span>**Grafický design**

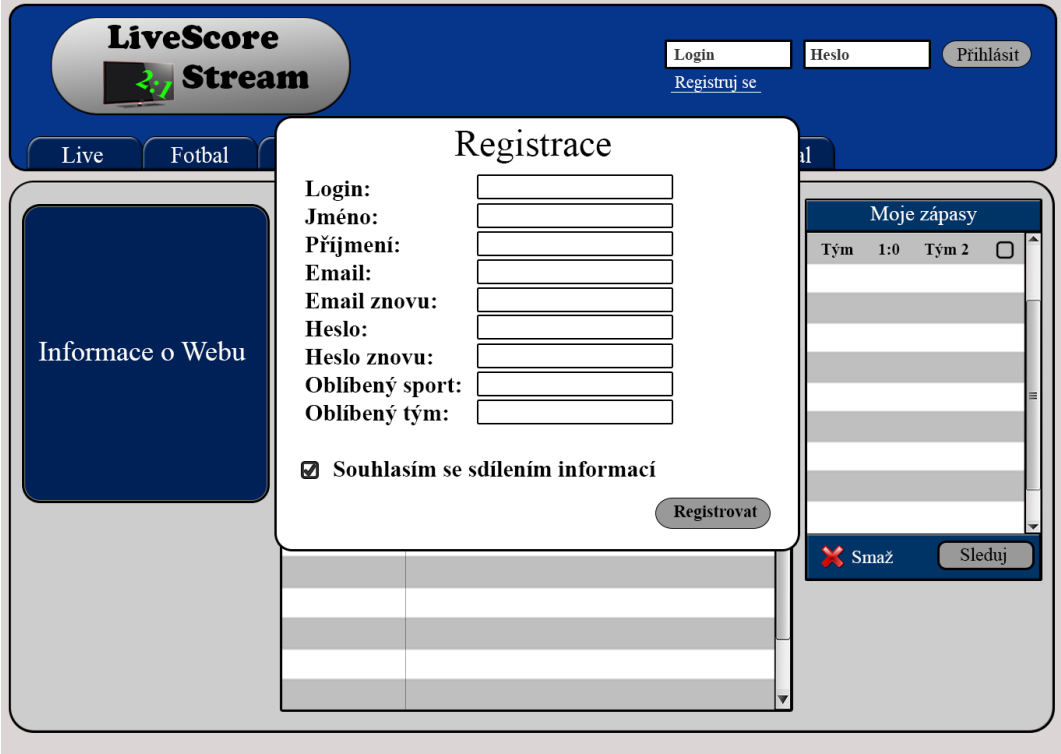

**Registrační okno k logickému designu 4.4.1.**

**Přihlášení uživatele a operace se zápasy k logickému designu 4.6.1 a 4.8.1**

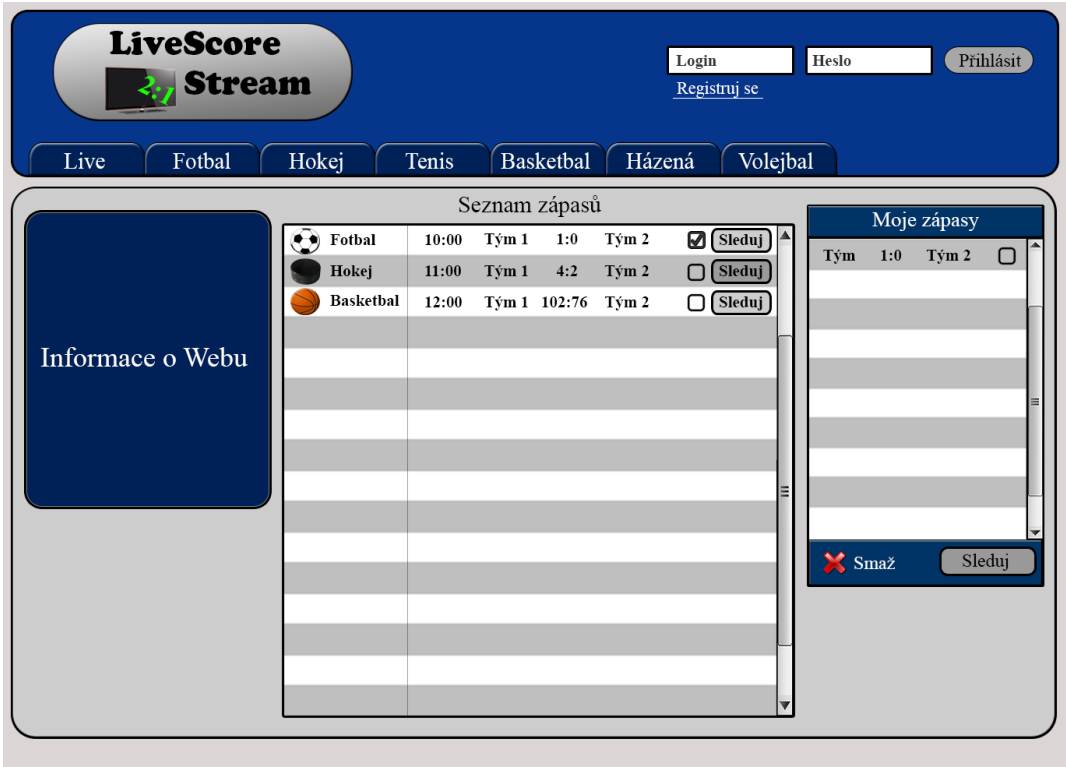

**Přihlášený uživatel k logickému designu 4.7.1.**

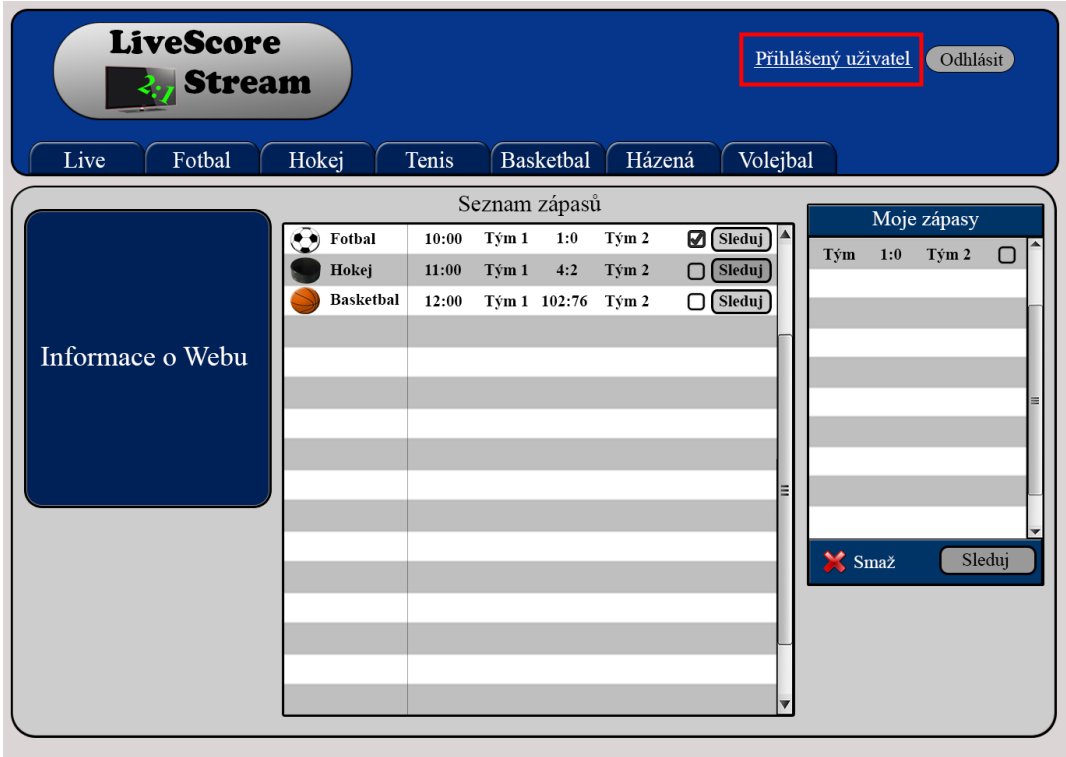

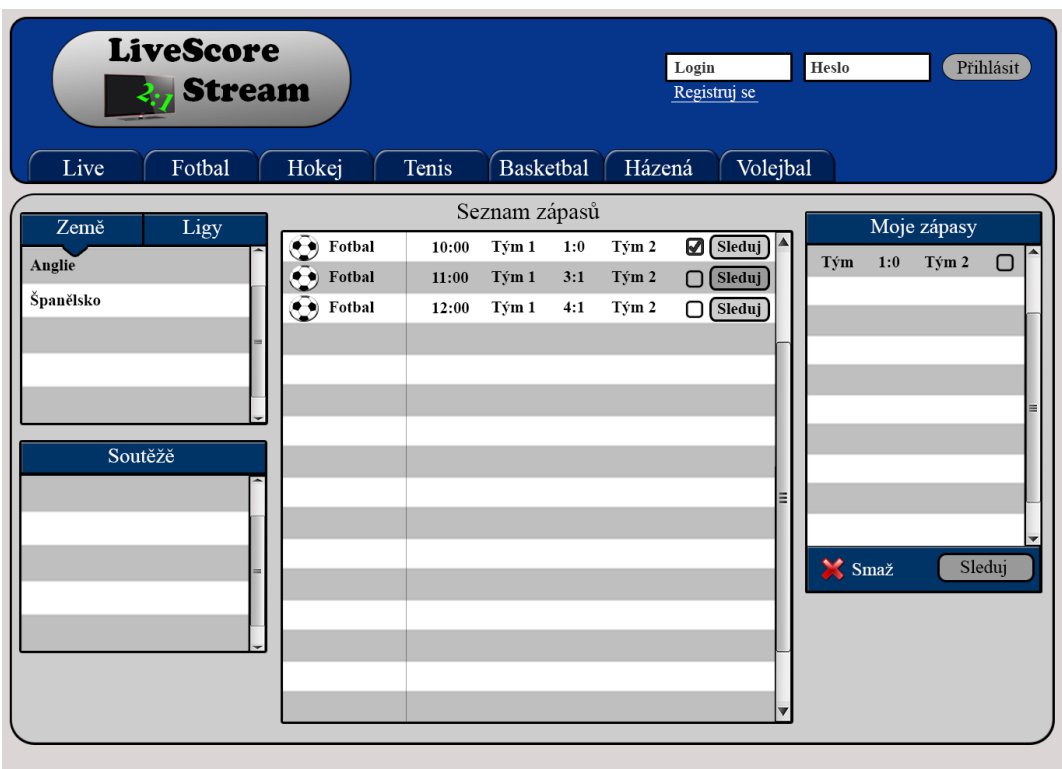

**Jednotlivé kategorie (země) k logickému designu 4.10.1**

**Jednotlivé kategorie (ligy) k logickému designu 4.10.2**

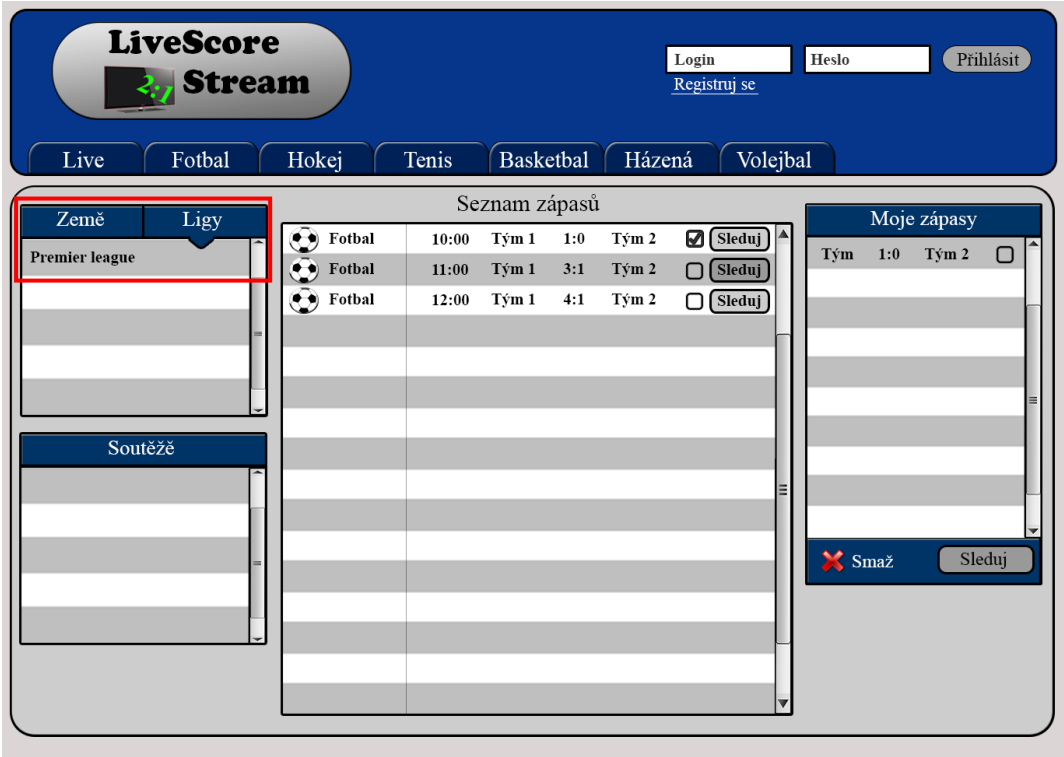

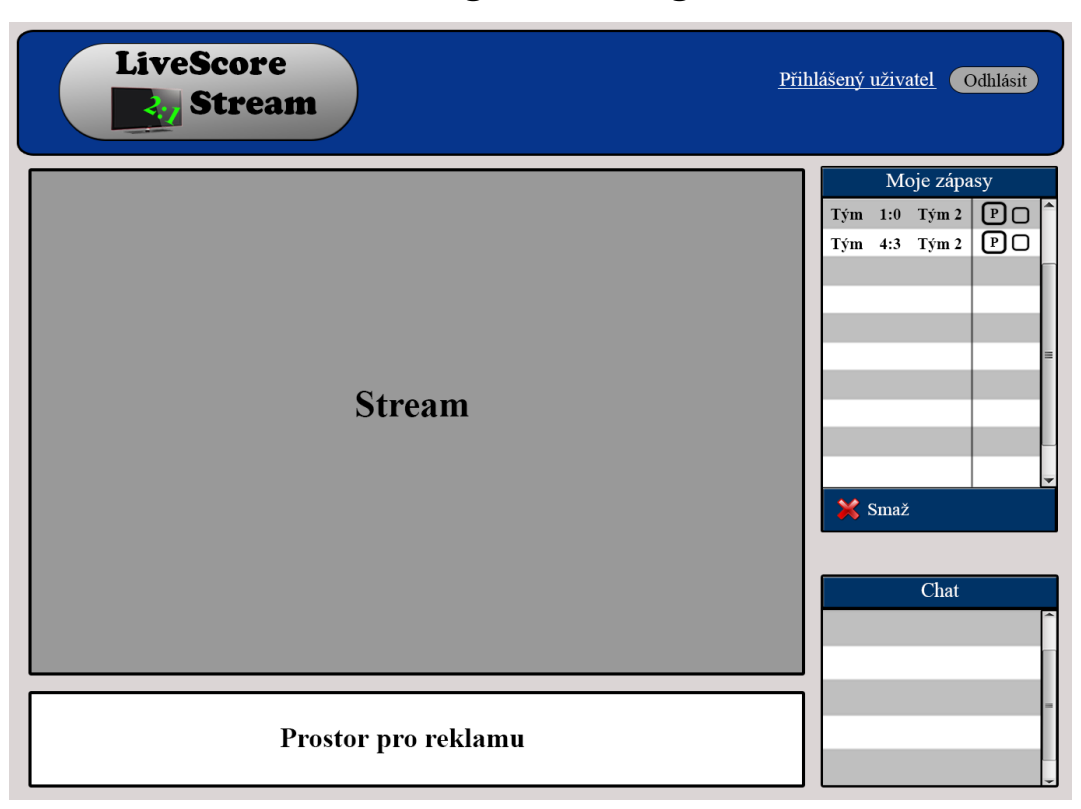

**Úvodní strana sledování k logickému designu4.12.1.**

## **Sledování - přehled o zápase k logickému designu 4.14.1**

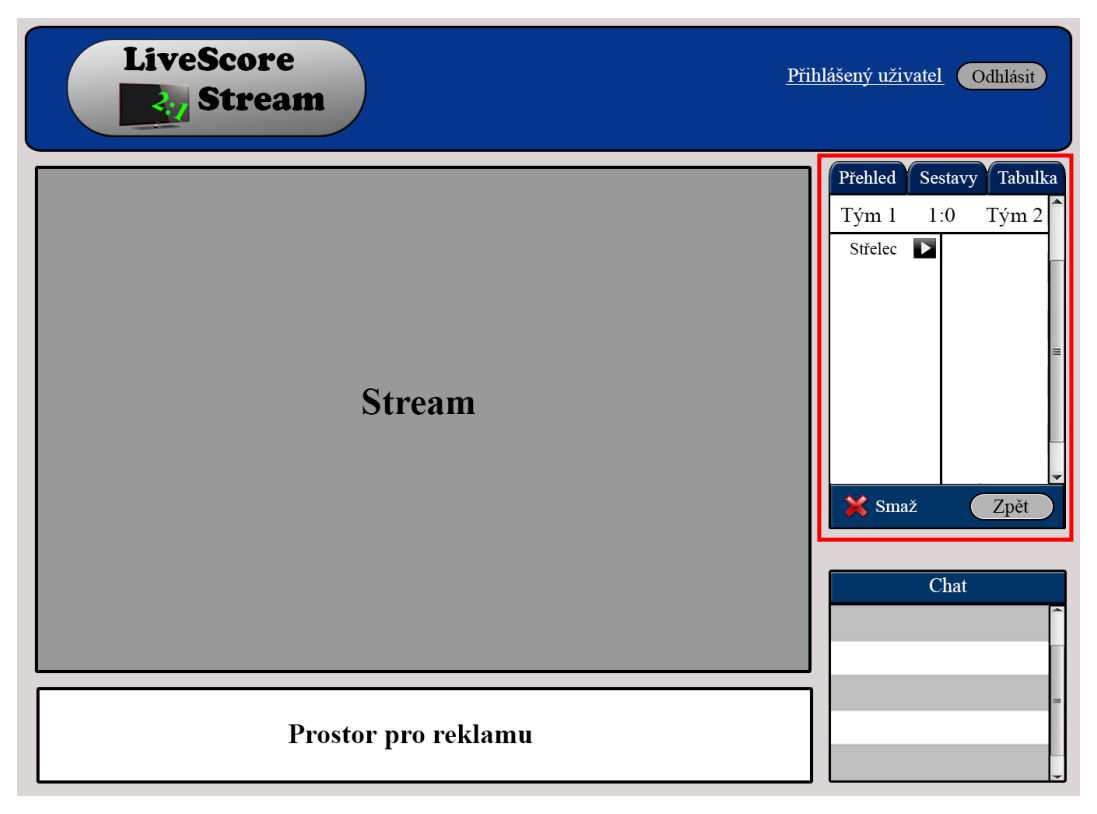

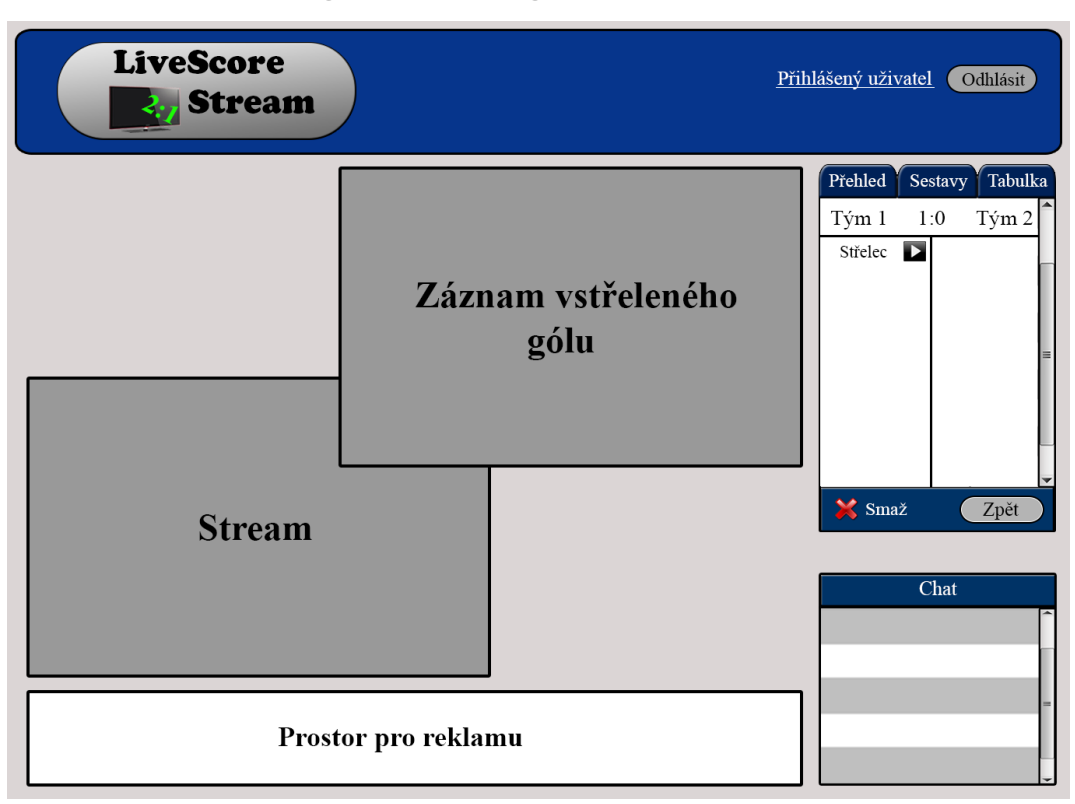

## **Záznam střelce k logickému designu 4.14.2**

## **Sledování - sestavy k logickému designu4.16.1**

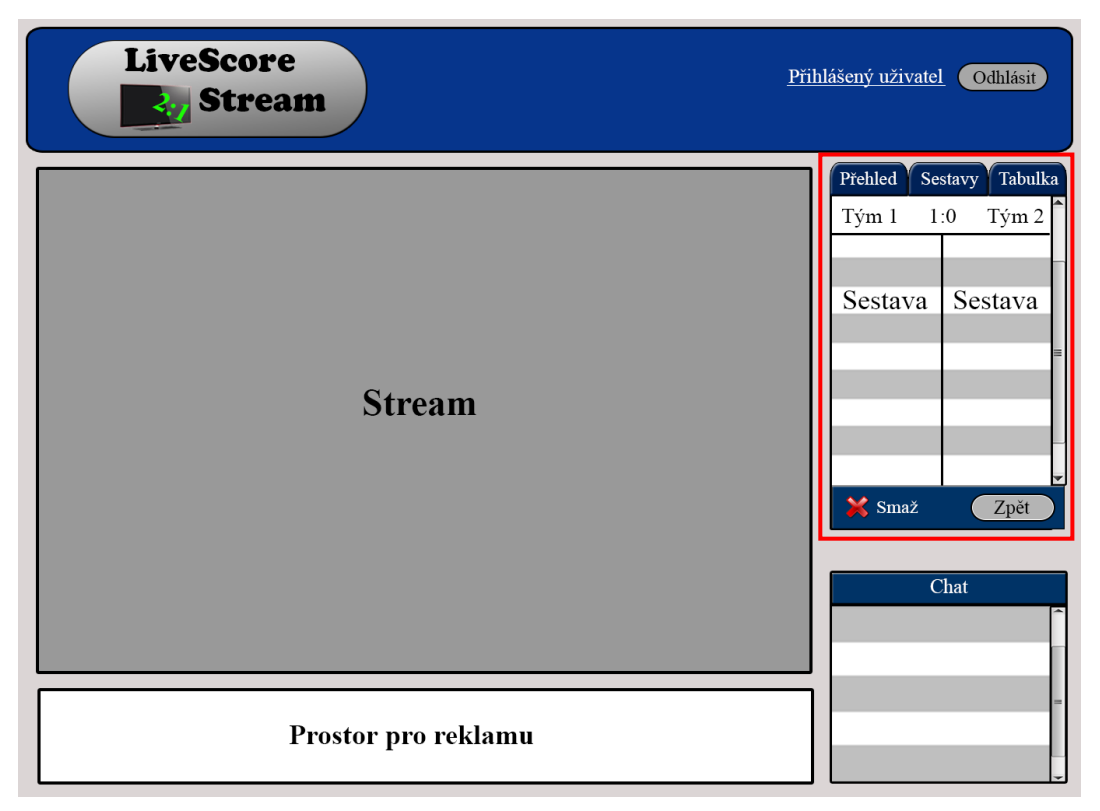

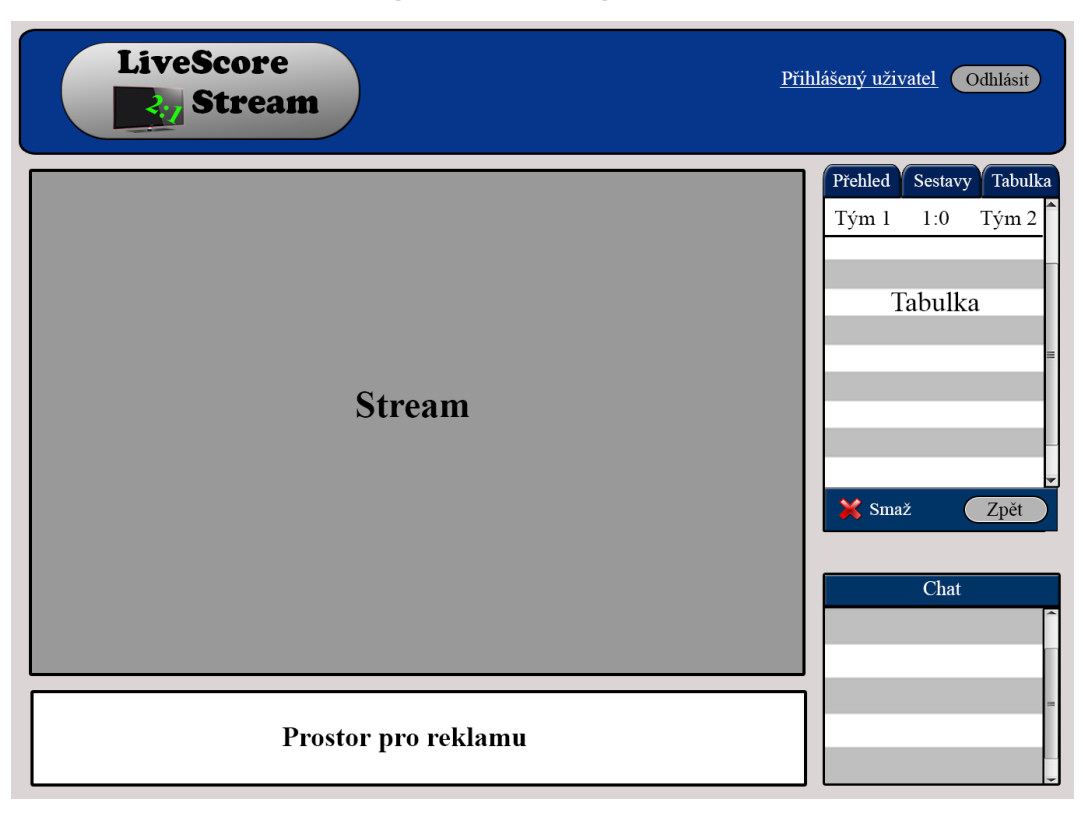

**Sledování - tabulka k logickému designu 4.18.1.**

## <span id="page-53-0"></span>**Příloha 2**

### **Dotazník vytvoření za pomoci google formuláře, který je dostupný na adrese:**

http://www.google.com/intl/cs\_cz/forms/about/

# Dotazník k bakalářské práci na téma: User Experience Design - Návrh Live Score Streamu

Živý stream (live stream) a živé skóre (live score) je součástí života každého člověka, který se někdy zajímal o sport.

Cílem této specifikace je vytvořit interaktivní okno sledování, kde bude mít uživatel po ruce nejen živý přenos a skóre, ale také se dozví informace o zápase, jako jsou např. vstřelené branky, obdržené karty, sestavy a vývoj tabulky v aktuálním čase.

Díky mému návrhu nebude muset uživatel přepínat mezi více weby a bude tak mít možnost sledovat výsledky a živé vysílání v jednom okně.

#### \*Povinné pole

 $\pmb{\mathrm{v}}$ 

#### Pohlaví \*

#### Věk \*

- O Do 26 let
- 27 40 let
- ◯ 41 70 let
- Nad 70 let

#### O který sport(y) se zajímáte nejvíce? \*

- **Fotbal**
- □ Hokej
- **Basketbal**
- $\Box$  Tenis
- □ Házená
- □ Volejbal

```
\Box Jiné:
```
#### Sledujete sportovní výsledky na internetu? \*

 $\bigcirc$  Ano

 $\bigcirc$  Ne

#### Sledujete živé internetové vysílání? \*

- $\bigcirc$  Ano
- $\bigcirc$  Ne

#### Proč sledujete sportovní výsledky? \*

- Zájem o sport
- □ Sázení
- Resleduii

#### Proč sledujete sportovní internetové vysílání? \*

- Zájem o sport
- Sázení
- Více možností sledování než v televizním vysílání
- Nesleduji

#### Preferujete aplikaci v chytrém telefonu či raději využíváte webový prohlížeč? \*

- Chytrý telefon (smartphone, mobilní telefon)
- Webový prohlížeč
- Využívám ve stejném poměru

# Zde je uveden návrh mé webové stránky

Informace o daném snímku se Vám zobrazí najetím myši na obrázek.

# Úvodní strana

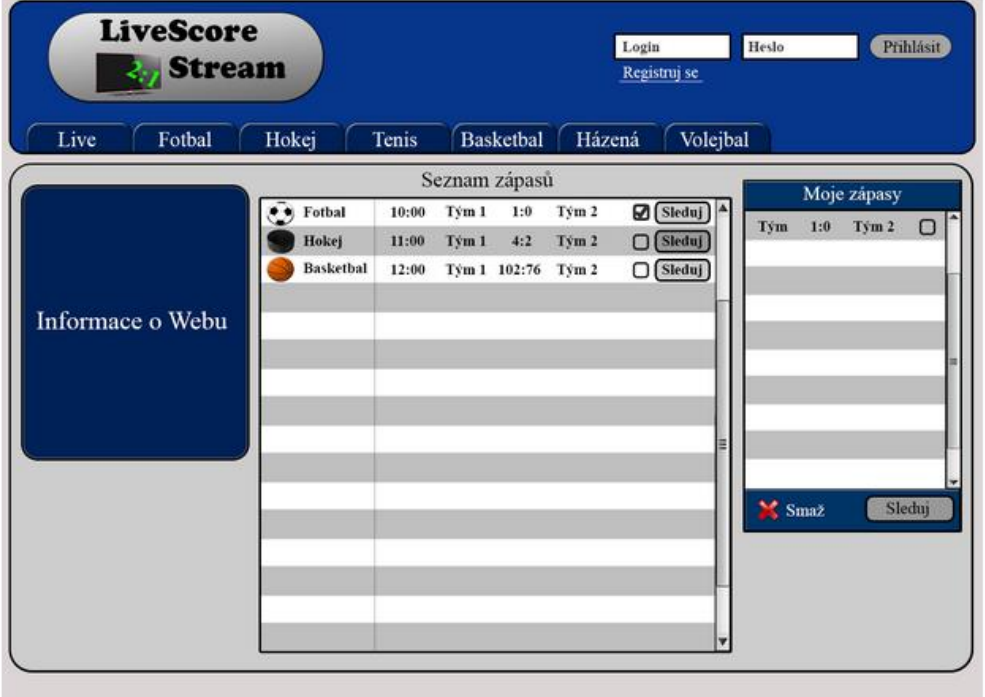

# Registrace

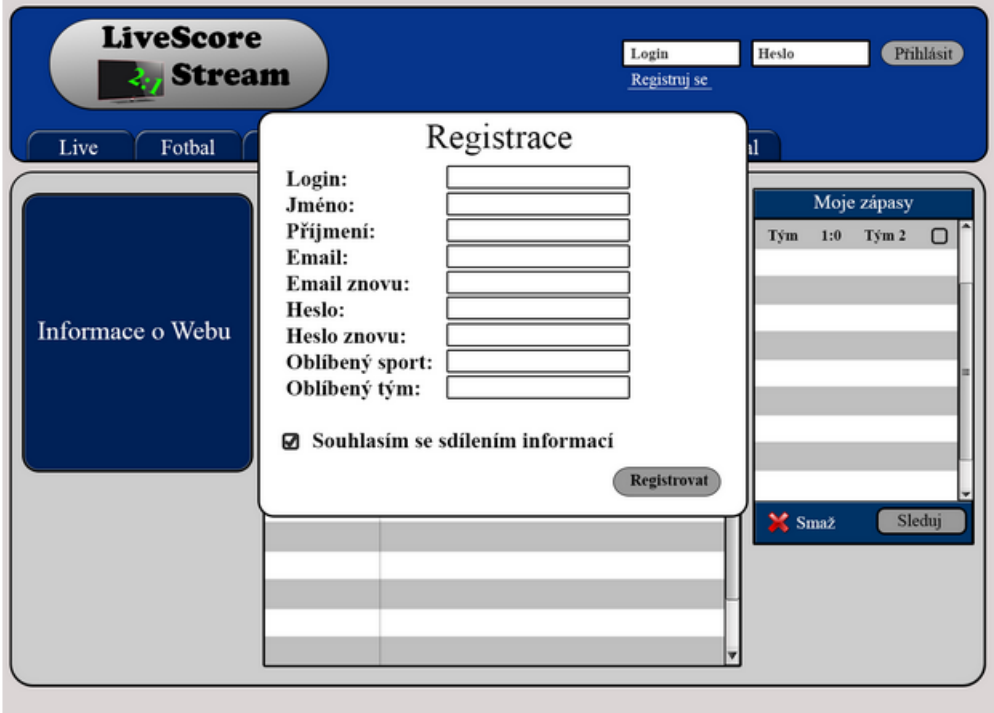

# **Kategorie**

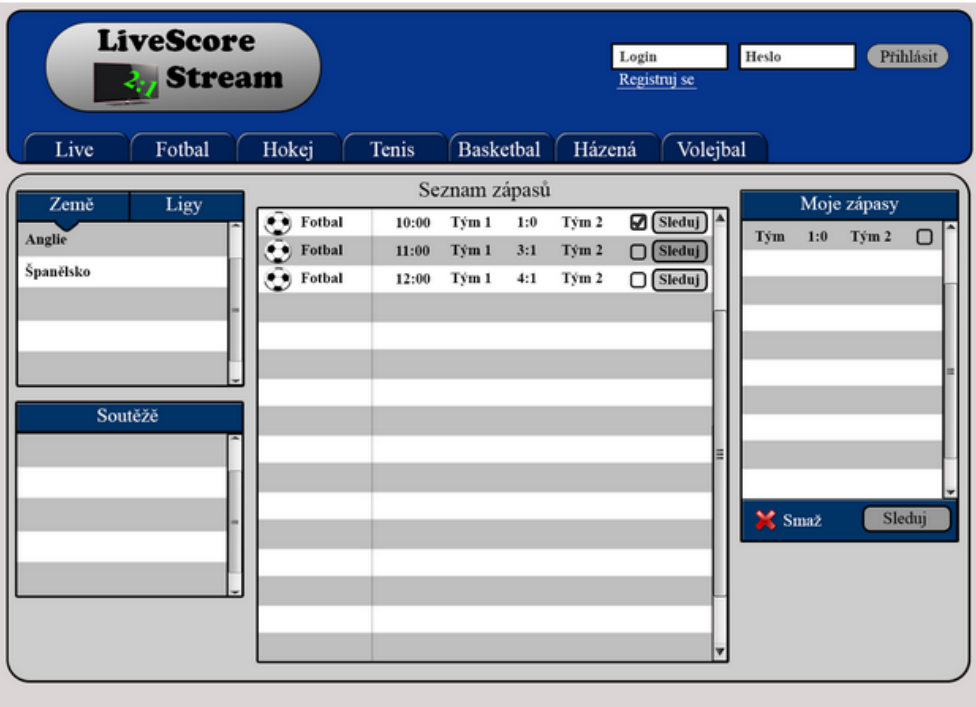

# Sledování

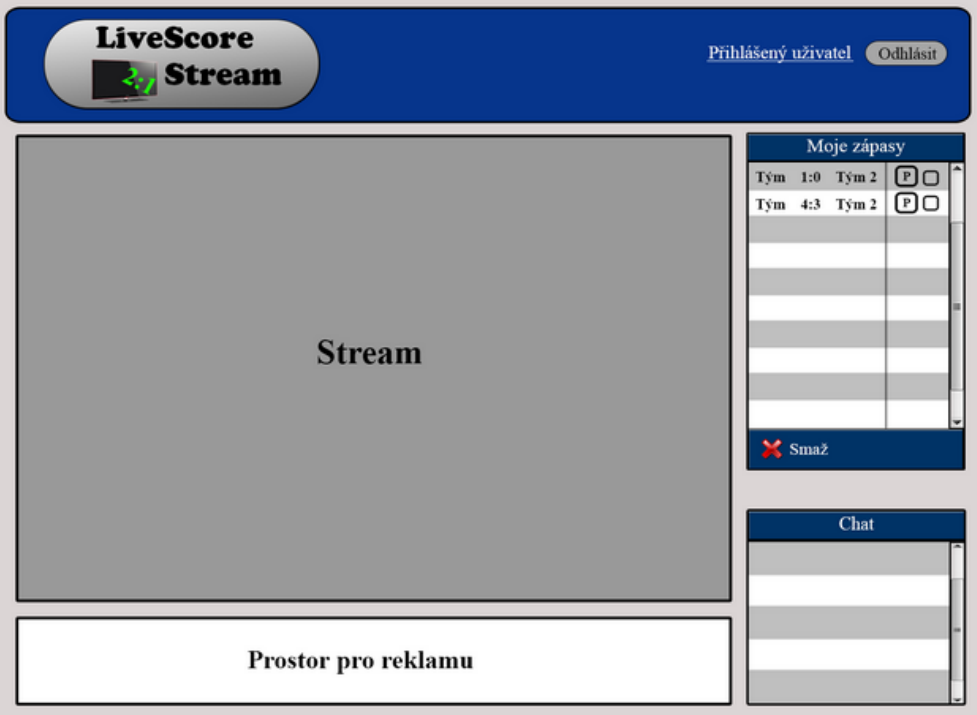

Líbí se Vám možnost spojit průběžné sportovní výsledky se sportovním vysíláním do jednoho okna?\*

○ Ano  $\bigcirc$  Ne

## Sledování - další možnosti

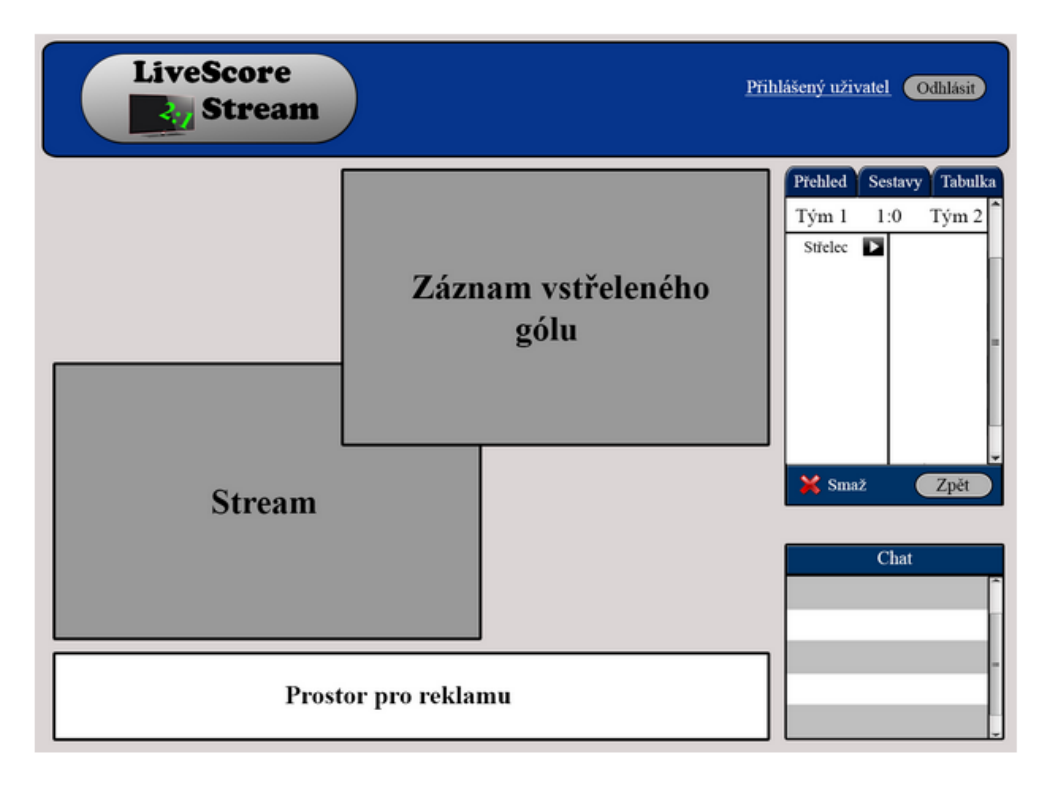

Líbí se Vám možnost zhlédnout záznam branky, zatím co stále poběží živé vysílání? \*

○ Ano  $\bigcirc$  Ne

Věnujete-li se sportovnímu sázení, myslíte že pro Vás bude tento návrh užitečný?

- Ano
- $\bigcirc$  Ne

Co se Vám dále líbí/nelíbí na mém návrhu?

Odeslat

Nikdy přes Formuláře Google neposílejte hesla.

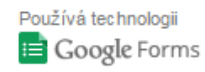

Obsah není vytvořen ani schválen Googlem. Nahlásit zneužití - Smluvní podmínky služby - Další smluvní podmínky

## <span id="page-59-0"></span>**Příloha 3**

### **Výsledky dotazníkového šetření – grafické zpracování**

### **Zpracováno autorem z výsledků, které jsou dostupné na adrese:**

https://docs.google.com/forms/d/1qExwCMIVvT\_pEsZfRuzIKm7ovO57rsQxyDKMmDA x76U/viewanalytics

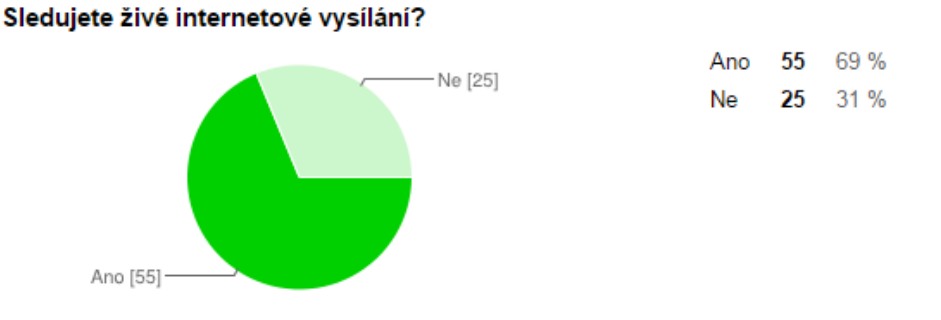

Proč sledujete sportovní výsledky?

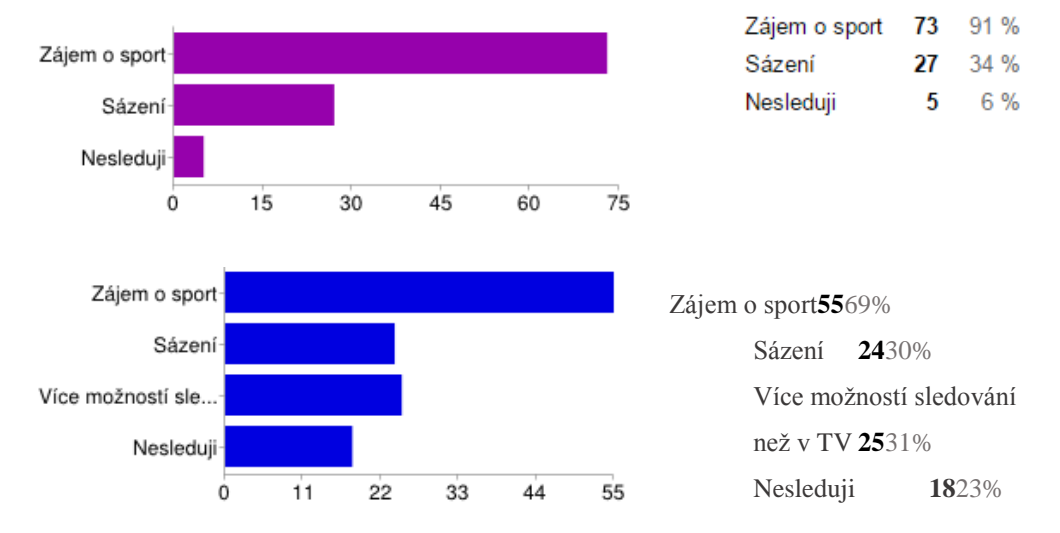

#### Preferujete aplikaci v chytrém telefonu či raději využíváte webový prohlížeč?

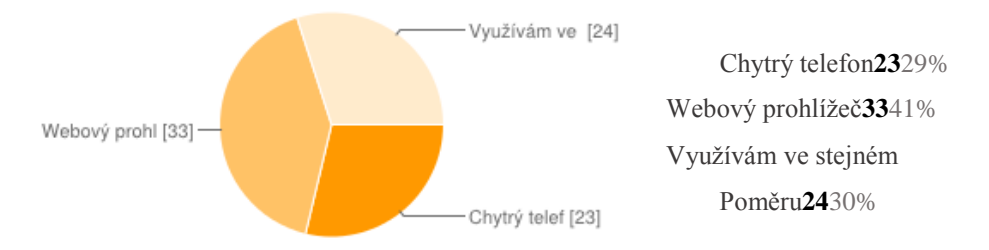

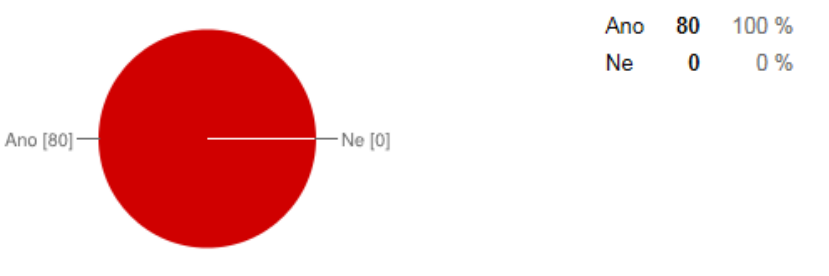

### Líbí se Vám možnost spojit průběžné sportovní výsledky se sportovním vysíláním do jednoho okna?

### Líbí se Vám možnost zhlédnout záznam branky, zatím co stále poběží živé vysílání?

78

 $\overline{\mathbf{z}}$ 

98%

 $3%$ 

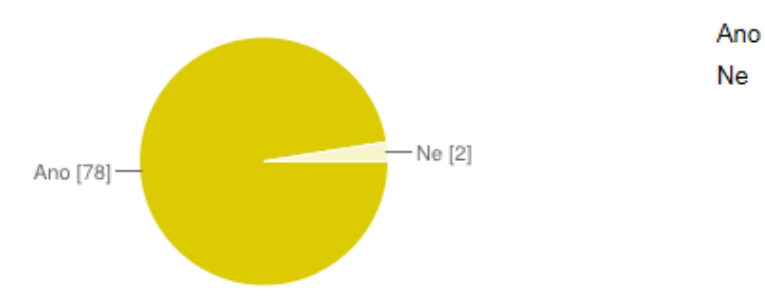

### Věnujete-li se sportovnímu sázení, myslíte že pro Vás bude tento návrh užitečný?

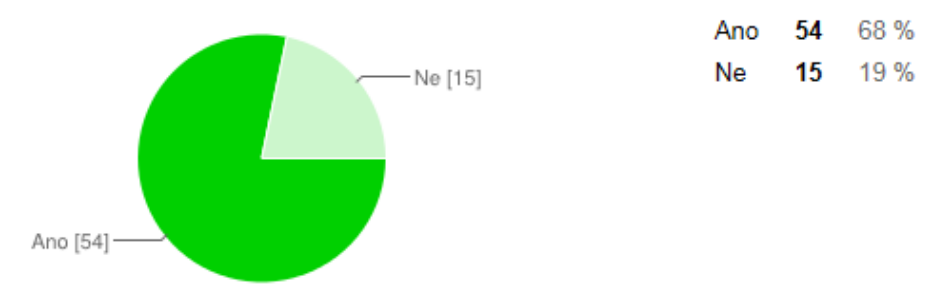

### **Jednotlivé uživatelské názory na otázku "Co se vám dále líbí/nelíbí na měm návrhu?"**

- 1. "*Je nutné zapracovat na grafickém designu. Líbí se mi možnost "Prostor pro reklamu", kde věřím, že bude boj sportovních značek nebo obchodů o možnost získat tento prostor."*
- *2. "Celý návrh je dobrý"*
- *3. "nápaditost"*
- *4. "Jednoduchý i přehledný.."*
- *5. "Návrh solidní, když bude proveden, mohl by být super :)"*
- *6. "Lepší design, ale věřím ze to by se vylepšilo jinak vše OK"*
- *7. "Líbí se mi možnost zhlédnutí branky (golu) v průběhu zápasu."*